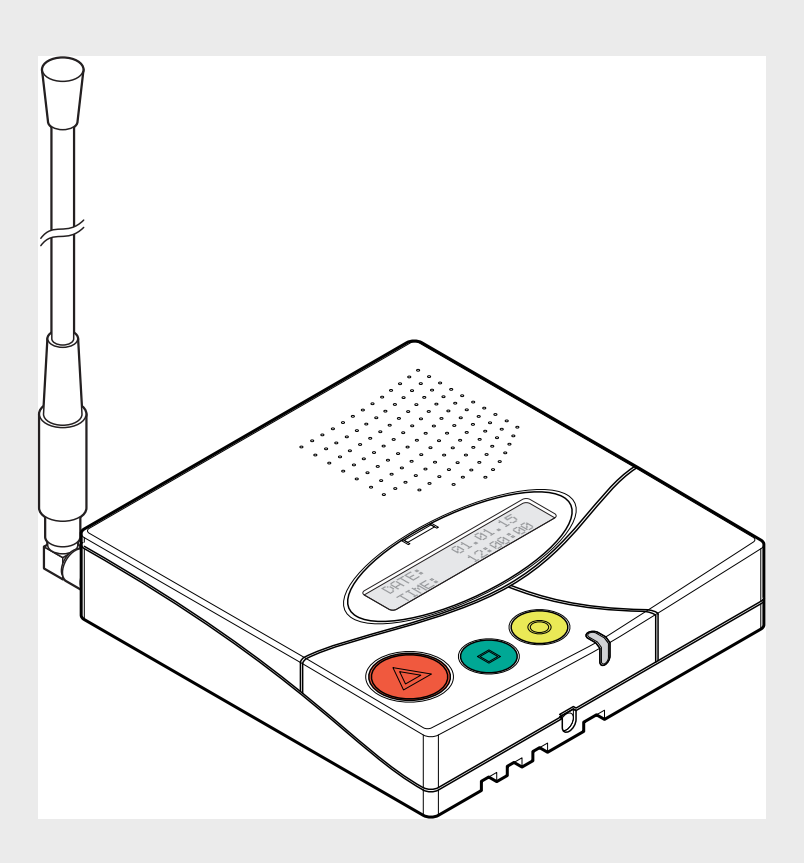

# **NurseCall Main Unit**

F.01U.262.686 | V1.3 | 2015.09

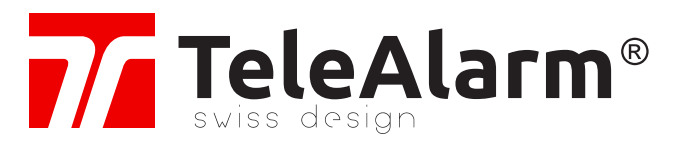

**de** Bedienungsanleitung

# **Inhaltsverzeichnis**

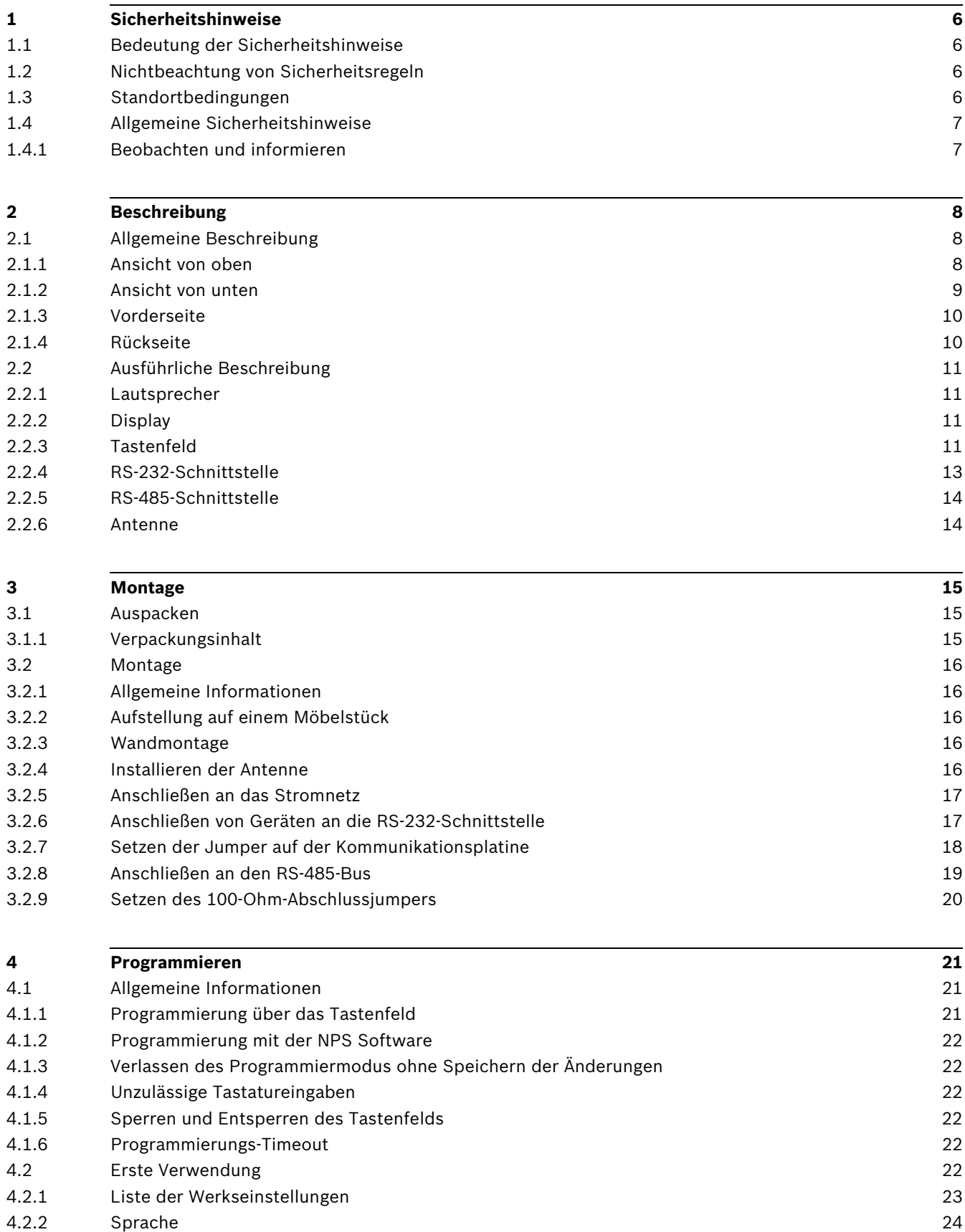

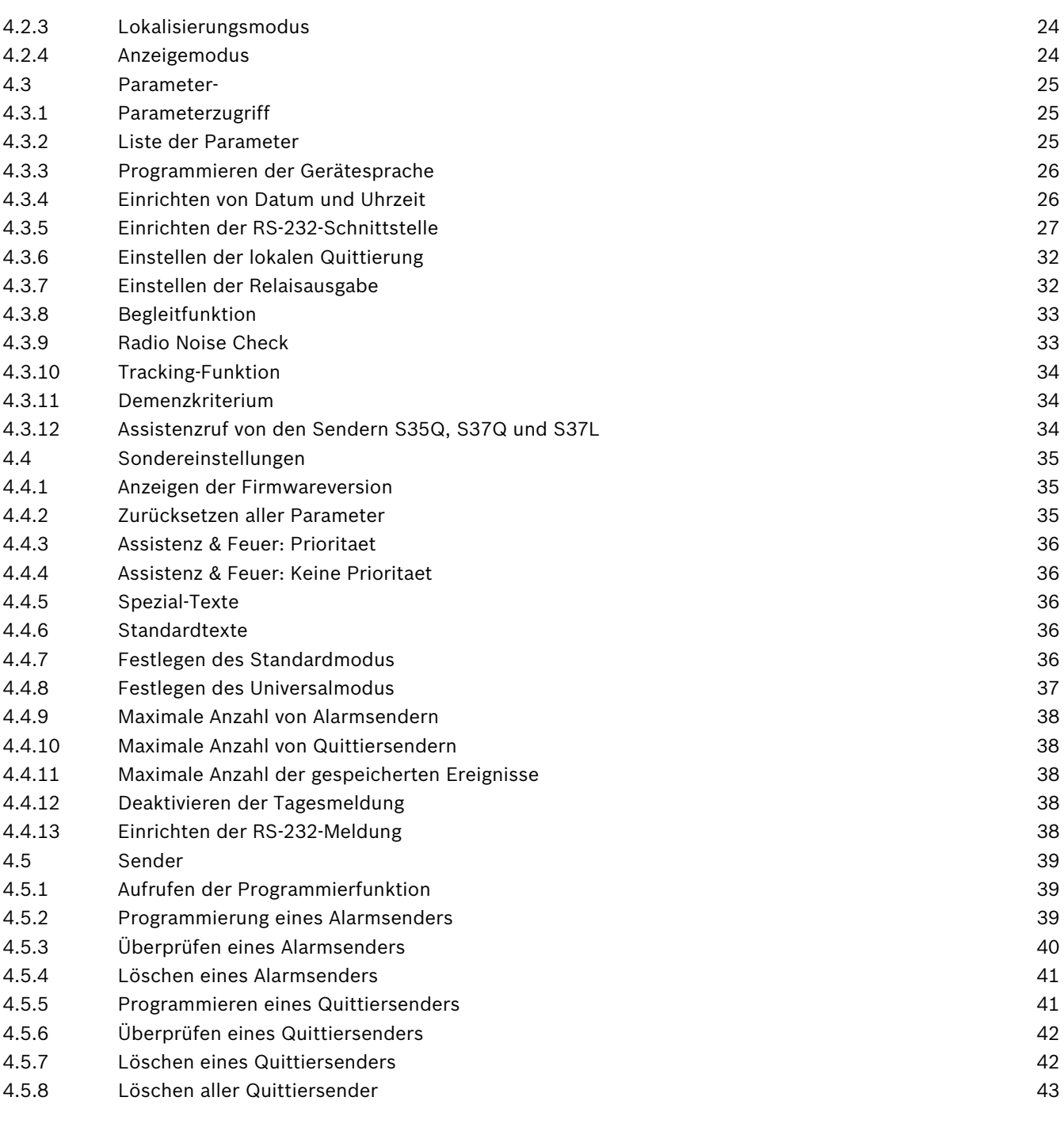

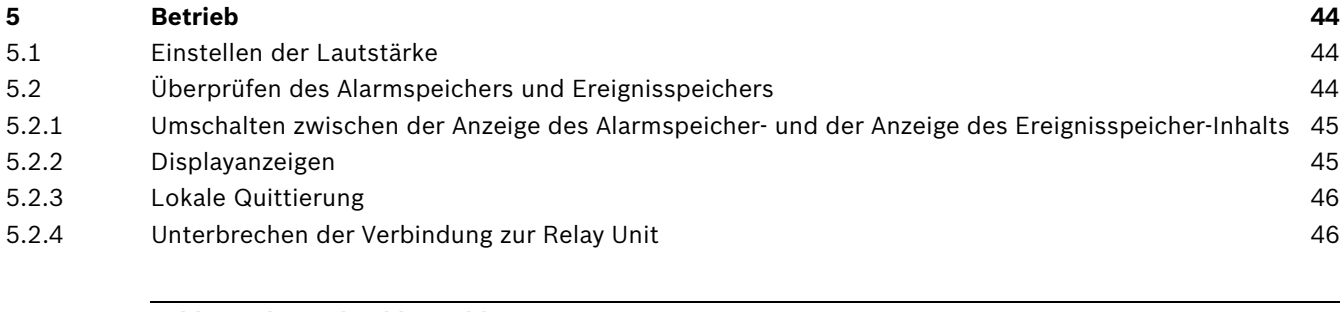

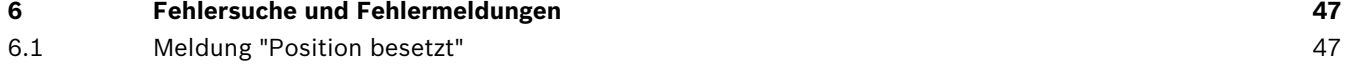

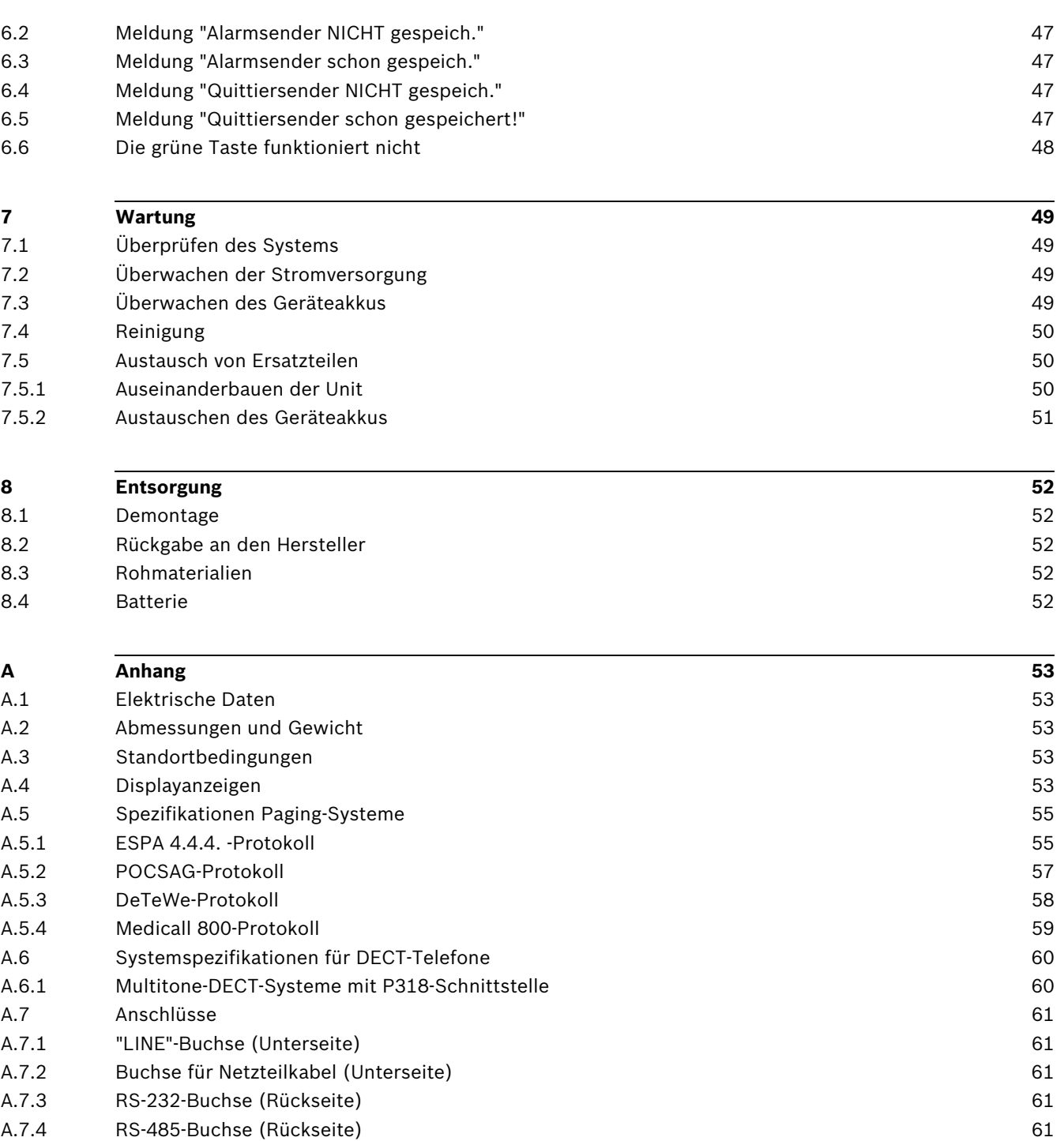

# **1 Sicherheitshinweise**

## <span id="page-5-0"></span>**HINWEIS!**

Benutzer und Installateure sollten vor der Arbeit an der NurseCall Main Unit zunächst dieses Kapitel aufmerksam lesen.

# **1.1 Bedeutung der Sicherheitshinweise**

<span id="page-5-1"></span>Zur Vermeidung von Verletzungen, Schäden an Eigentum oder Umweltverschmutzung müssen alle Sicherheits- und Schutzhinweise in dieser Bedienungsanleitung genau beachtet werden. Darüber hinaus müssen die gesetzlichen Vorschriften, die Maßnahmen zur Unfallverhütung und zum Schutz der Umwelt sowie die anerkannten technischen Regeln zur Sicherstellung geeigneter und sicherer Arbeitsbedingungen eingehalten werden, die in dem Land und an dem Ort gültig sind, an dem die NurseCall Main Unit zum Einsatz kommt.

# **1.2 Nichtbeachtung von Sicherheitsregeln**

<span id="page-5-2"></span>Die Nichtbeachtung der Sicherheitsregeln sowie der geltenden Rechtsvorschriften und technischen Bestimmungen kann Unfälle, Schäden am Eigentum und die Umweltverschmutzung zur Folge haben.

# **1.3 Standortbedingungen**

### <span id="page-5-3"></span>**HINWEIS!**

Die NurseCall Main Unit darf nicht in der Nähe eines Wasserhahns oder einer anderen Wasserquelle installiert werden.

Die elektrische Sicherheit der Unit ist nur dann gewährleistet, wenn die Elektroinstallation gemäß den jeweils geltenden Vorschriften erfolgt und wenn diese Installation ordnungsgemäß funktioniert.

Die NurseCall Main Unit darf nicht in Gebäuden eingesetzt werden, in denen erhöhte Brandund Explosionsgefahr besteht.

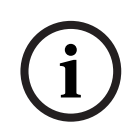

# **HINWEIS!**

Die NurseCall Main Unit darf nicht in Umgebungen mit direkter Sonneneinstrahlung, Hitzeund Staubentwicklung oder hoher Luftfeuchtigkeit verwendet werden. (Die NurseCall Main Unit darf nur in sauberen Umgebungen verwendet werden.)

▶ Installieren Sie die NurseCall Main Unit an einem trockenen Ort, der sich nicht unmittelbar in der Nähe einer Wärmequelle befindet.

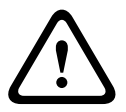

# **VORSICHT!**

Störungen

Vermeiden Sie die unmittelbare Nachbarschaft zu anderen elektrischen Geräten, wie z. B. Fernsehern.

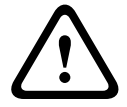

# **VORSICHT!**

Schließen Sie das Stecker Netzteil in eine Steckdose in der nahe der NurseCall Main Unit. Beachten Sie dass es leicht zugänglich bleibt.

# **1.4 Allgemeine Sicherheitshinweise**

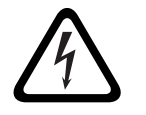

#### <span id="page-6-0"></span>**GEFAHR! Stromschlag**

Bei Wartungsarbeiten, bei denen die NurseCall Main Unit mit abgenommenem Gehäuse eingeschaltet ist, darf die NurseCall Main Unit nicht unbeaufsichtigt gelassen werden.

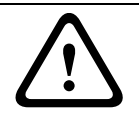

#### **VORSICHT!**

Die NurseCall Main Unit darf nur an die im *[Abschnitt A.1 Elektrische Daten, Seite 53](#page-52-1)* genannten Stromquellen angeschlossen werden.

### **VORSICHT!**

Wartungs- und Reparaturarbeiten dürfen nur gemäß den Anweisungen und ausschließlich von autorisierten Technikern vorgenommen werden.

Der alleinige Besitz der Bedienungsanleitung berechtigt das Personal nicht zur Ausführung von Reparaturen an der NurseCall Main Unit.

Nehmen Sie alle auf der NurseCall Main Unit angezeigten Warnungen ernst, und befolgen Sie die Anweisungen im Display bzw. in der gedruckten Dokumentation.

Verwenden Sie nur Ersatzteile, die vom Hersteller für die NurseCall Main Unit zugelassen wurden.

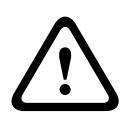

# **VORSICHT!**

Für die Reinigung der NurseCall Main Unit dürfen ausschließlich die in dieser Bedienungsanleitung genannten Produkte verwendet werden. Wenn Sie ein anderes Produkt verwenden möchten, sprechen Sie dies zunächst mit dem Hersteller ab.

#### **GEFAHR!**

Die NurseCall Main Unit enthält hochempfindliche elektronische Bauteile. Sie darf daher nur in einer vor elektrostatischen Entladungen geschützten Umgebung unter Beachtung der folgenden Sicherheitsvorkehrungen geöffnet werden:

- 1. Sorgen Sie dafür, dass Sie selbst nicht elektrisch geladen sind. Berühren Sie dazu vor dem Öffnen der Anlage eine geerdete leitende Oberfläche.
- 2. Vermeiden Sie nach Möglichkeit jede Berührung leitender Teile in der Unit.

## **VORSICHT!**

Sorgen Sie dafür, dass keine Flüssigkeit in das System eindringen kann. Wenn doch Flüssigkeit in die NurseCall Main Unit gelangt sein sollte, handeln Sie sofort:

1. Schalten Sie die Unit mit dem unter dem Gehäuse befindlichen Hauptschalter aus.

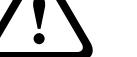

- 2. Ziehen Sie das Netzteil ab.
- 3. Trocknen Sie die Unit.
- 4. Reinigen Sie die Unit.
- <span id="page-6-1"></span>5. Vergewissern Sie sich, dass die Unit ordnungsgemäß eingeschaltet wird.

# **1.4.1 Beobachten und informieren**

Bei Betriebsfehlern oder anderen technischen Vorfällen, für die in dieser Bedienungsanleitung keine Hinweise zur Beseitigung zu finden sind, wenden Sie sich bitte unverzüglich an den für Sie zuständigen Vertreter.

# **2 Beschreibung**

- **2.1 Allgemeine Beschreibung**
- **2.1.1 Ansicht von oben**

<span id="page-7-2"></span><span id="page-7-1"></span><span id="page-7-0"></span>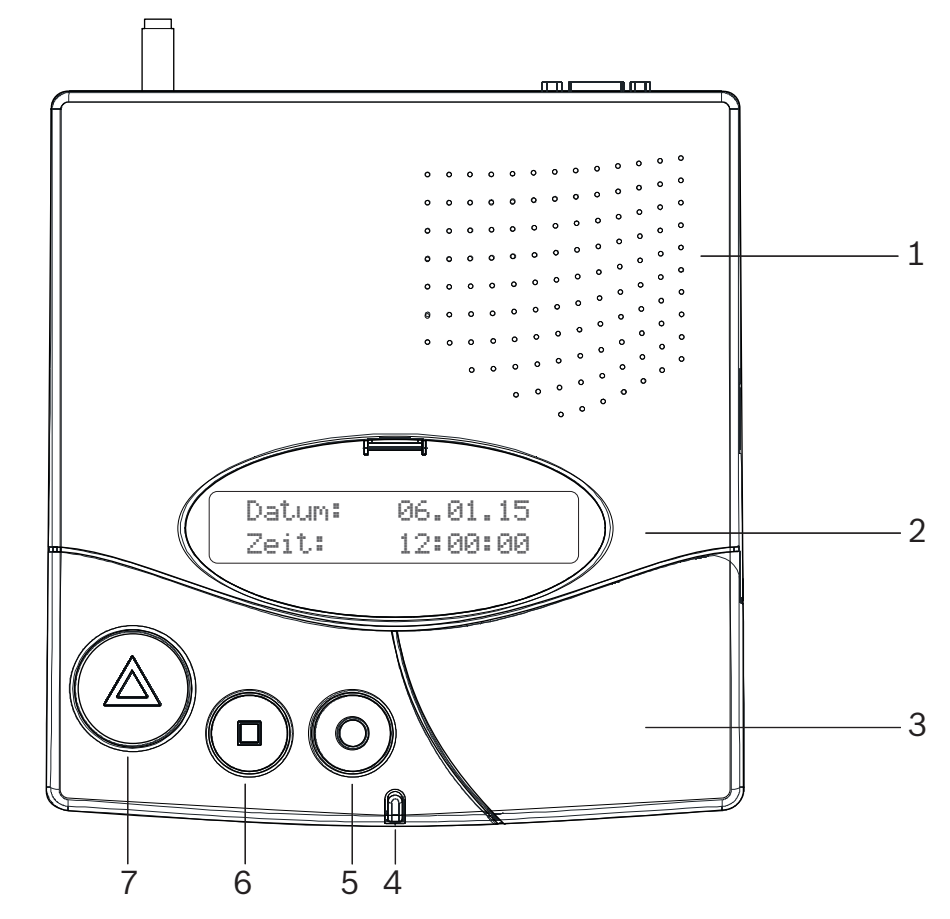

- 1. Lautsprecher. Siehe *[Abschnitt 2.2.1 Lautsprecher, Seite 11](#page-10-4)*.
- 2. Display. Siehe *[Abschnitt 2.2.2 Display, Seite 11](#page-10-5)*.
- 3. Tastenfeld, unter der Abdeckung. Siehe *[Abschnitt 2.2.3 Tastenfeld, Seite 11](#page-10-6)*.
- 4. LED-Anzeige
- 5. **Gelbe** Taste

Ermöglicht die Anzeige weiterer Details zum aktuell angezeigten Ereignis oder Alarm (Datum und Uhrzeit, Position usw.).

6. **Grüne** Taste

Ermöglicht das lokale Quittieren eines Alarms (siehe *[Abschnitt 5.2.3 Lokale Quittierung,](#page-45-0)  [Seite 46](#page-45-0)*).

7. **Rote** Taste (beleuchtet)

Diese Taste wird nicht verwendet. Durch Drücken der Taste wird keine Funktion aktiviert. Wenn es einen aktiven Alarm gibt, blinkt die Taste rot.

# **2.1.2 Ansicht von unten**

<span id="page-8-0"></span>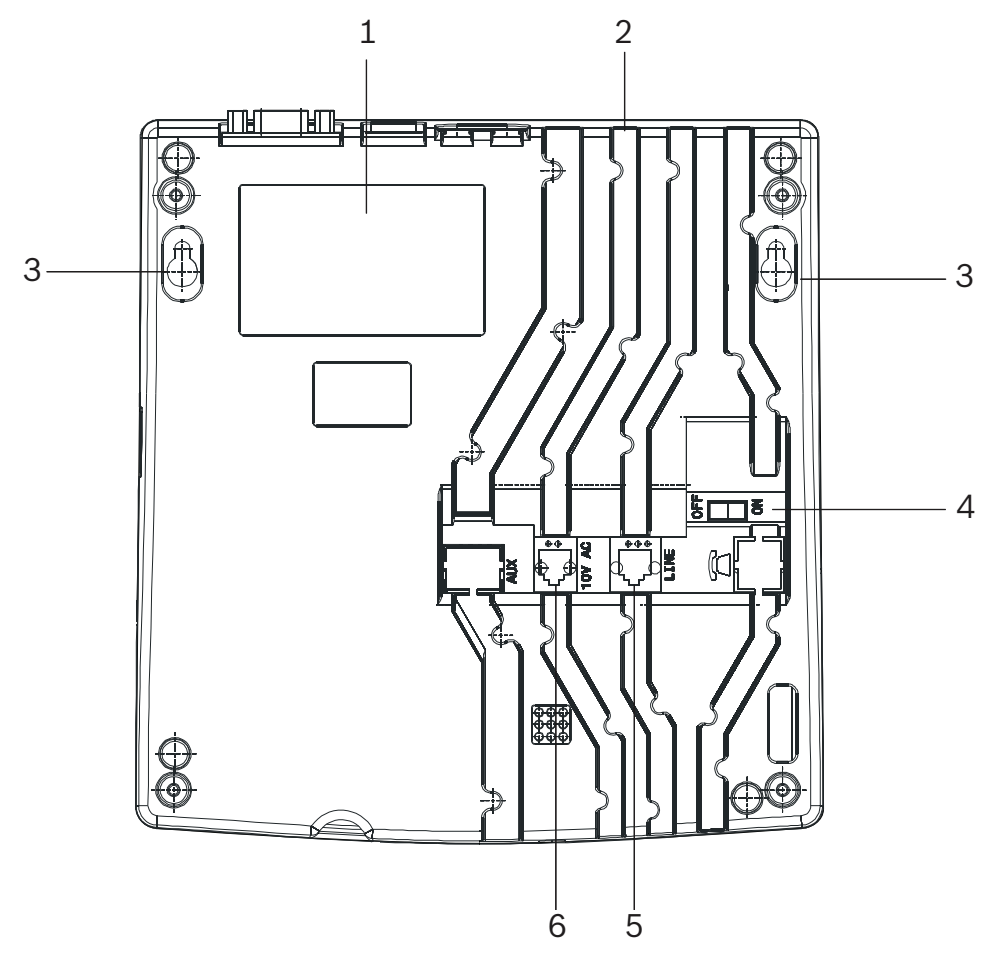

- 1. Typenschild.
- 2. Kabelführungen.
- 3. Löcher für die Wandbefestigung (Abstand zwischen den Löchern: 157 mm). Eine detaillierte Beschreibung finden Sie im *[Abschnitt 3.2.3 Wandmontage, Seite 16](#page-15-3)*.
- 4. "ON/OFF"-Schalter.
- 5. "LINE"-Buchse, für Firmware-Aktualisierungen. Informationen zur Anschlussbelegung finden Sie im *[Abschnitt A.7.1 "LINE"-Buchse](#page-60-1)  [\(Unterseite\), Seite 61](#page-60-1)*.
- 6. "10V AC"-Buchse. Informationen zur Anschlussbelegung finden Sie im *[Abschnitt A.7.2 Buchse für](#page-60-2)  [Netzteilkabel \(Unterseite\), Seite 61](#page-60-2)*.

# **2.1.3 Vorderseite**

<span id="page-9-0"></span>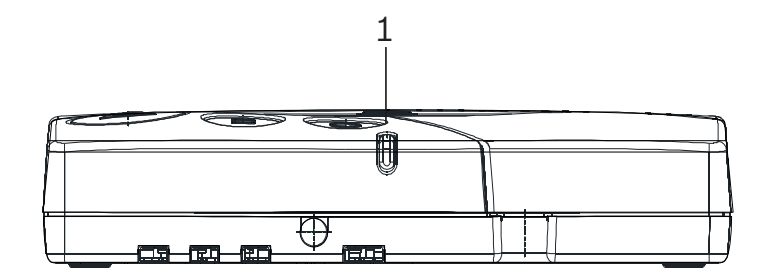

#### 1. LED-Anzeige

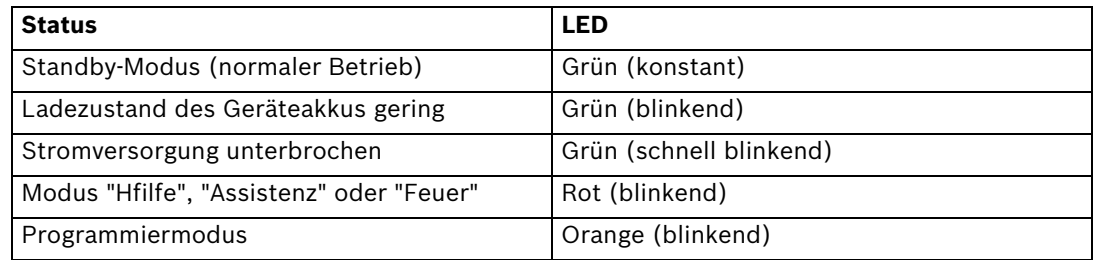

# **2.1.4 Rückseite**

<span id="page-9-1"></span>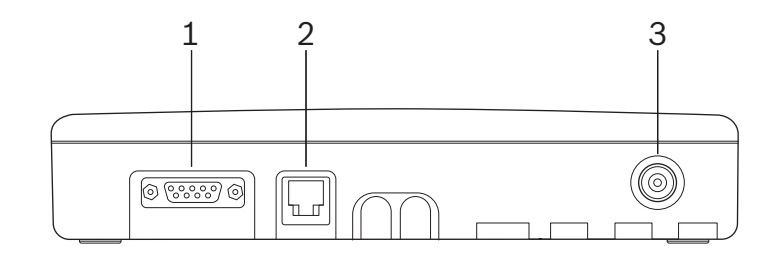

1. RS-232-Anschluss

Informationen zur Anschlussbelegung finden Sie im *[Abschnitt A.7.3 RS-232-Buchse](#page-60-3)  [\(Rückseite\), Seite 61](#page-60-3)*.

- 2. RS-485-Anschluss Informationen zur Anschlussbelegung finden Sie im *[Abschnitt A.7.4 RS-485-Buchse](#page-60-4)  [\(Rückseite\), Seite 61](#page-60-4)*.
- 3. Antennenbuchse

# **2.2 Ausführliche Beschreibung**

# <span id="page-10-4"></span>**2.2.1 Lautsprecher**

<span id="page-10-1"></span><span id="page-10-0"></span>Wenn die NurseCall Main Unit folgende Alarme/Meldungen empfängt, wird der interne Lautsprecher bis zur Quittierung aktiviert.

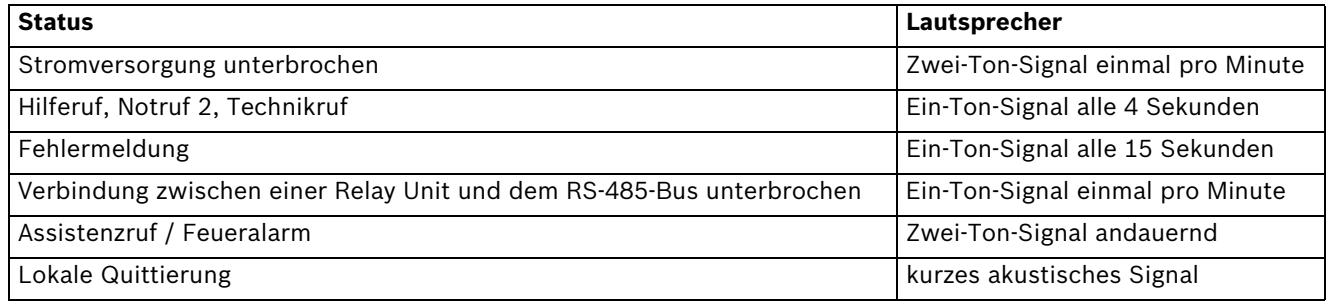

# <span id="page-10-5"></span>**2.2.2 Display**

<span id="page-10-2"></span>

Die NurseCall Main Unit ist mit einem 2 x 20 Zeichen fassenden Display ausgestattet, das den Anwender durch die Programmierung leitet. Während des Normalbetriebs werden auf dem Display Alarme und Meldungen angezeigt.

NurseCall Main Unit V2.17 BN111.240.00B

# <span id="page-10-6"></span>**2.2.3 Tastenfeld**

<span id="page-10-3"></span>Das Tastenfeld besteht aus 21 alphanumerischen Tasten. Über diese Tasten kann die NurseCall Main Unit programmiert und während des Normalbetriebs gesteuert werden.

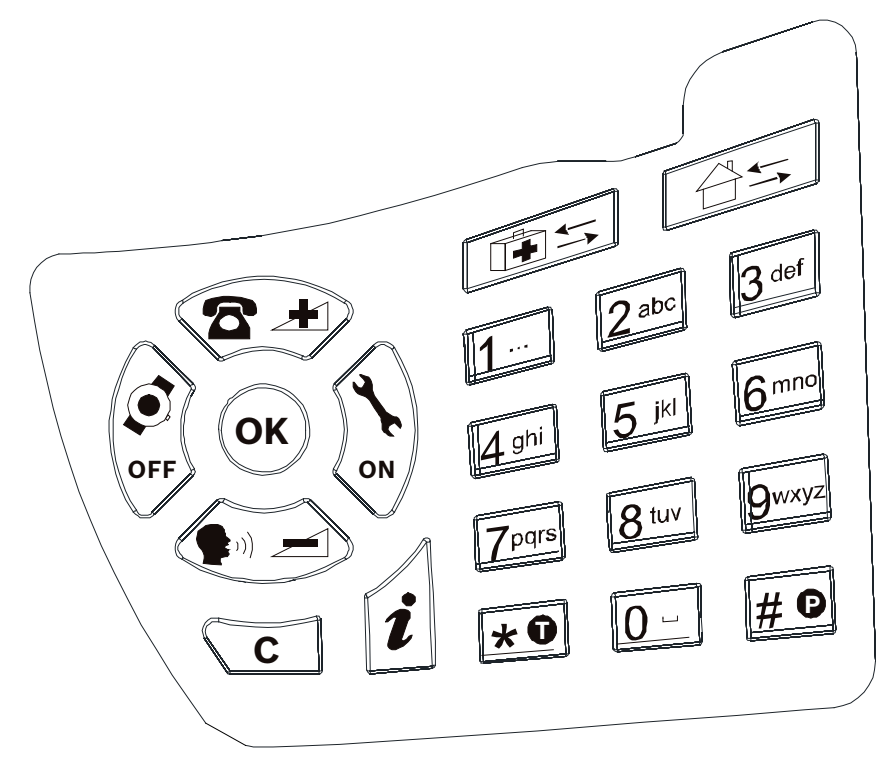

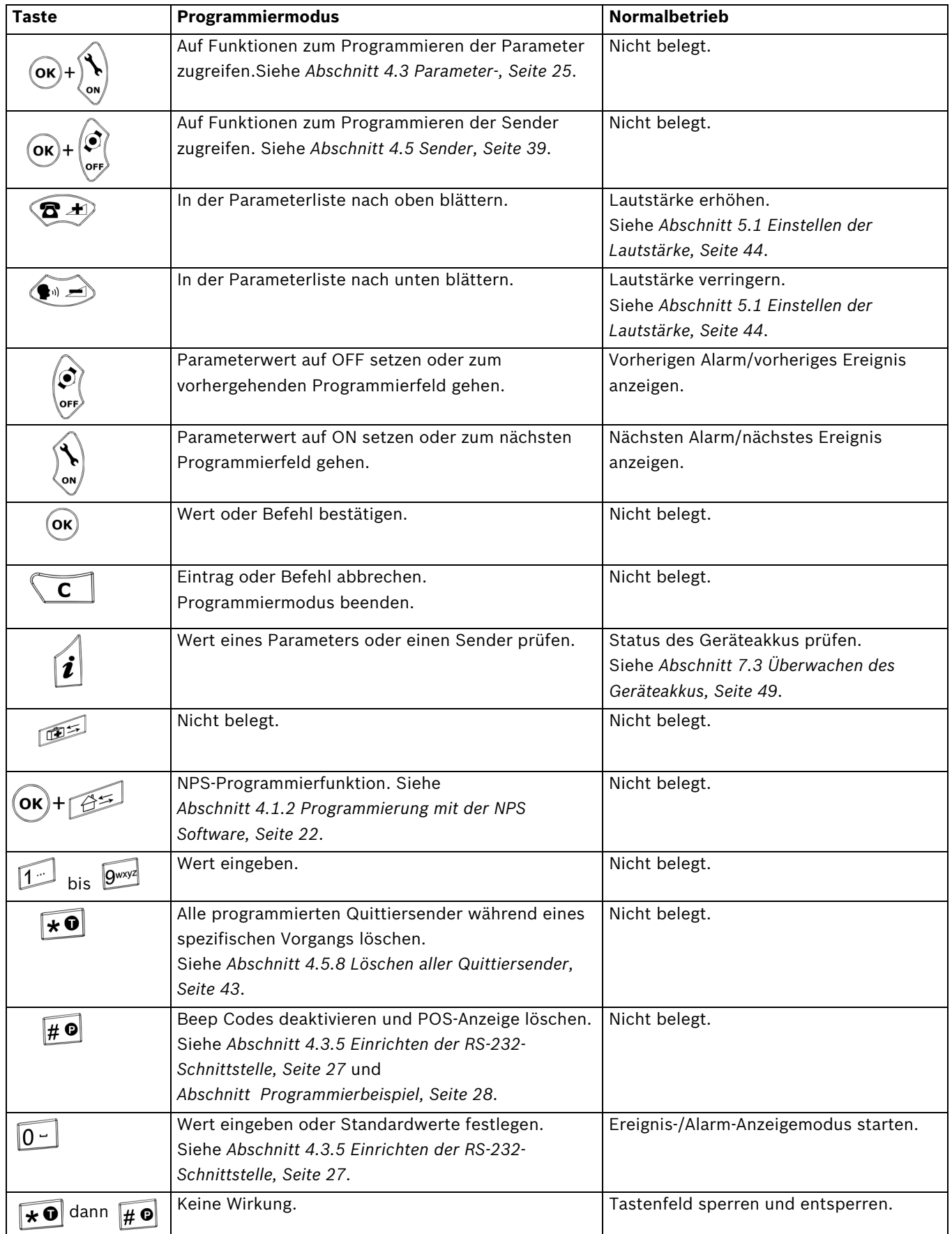

# **2.2.4 RS-232-Schnittstelle**

<span id="page-12-0"></span>Über den 9-poligen SUB-D-Anschluss an der Rückseite des Gehäuses können folgende Geräte angeschlossen werden:

- ein Drucker
- ein Paging-System
- ein DECT-Telefonsystem
- ein PC mit Alarmmanagementsoftware
- Informationen zur Hardware-Konfiguration dieser Schnittstelle finden Sie im *[Abschnitt 3.2.6 Anschließen von Geräten an die RS-232-Schnittstelle, Seite 17](#page-16-1)*.
- Informationen zum Programmieren dieser Schnittstelle finden Sie im *[Abschnitt 4.3.5 Einrichten der RS-232-Schnittstelle, Seite 27](#page-26-0)*.
- Informationen zur Anschlussbelegung finden Sie im *[Abschnitt A.7.3 RS-232-Buchse](#page-60-3)  [\(Rückseite\), Seite 61](#page-60-3)*.

#### **Anschließen eines Druckers**

Wenn alle Ereignisse protokolliert werden sollen, verwenden Sie einen Drucker mit serieller Schnittstelle (RS-232) und Endlospapier. Bei Druckern mit einem Parallelanschluss muss ein Seriell-auf-Parallel-Adapter verwendet werden.

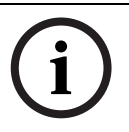

#### **HINWEIS!**

Der Ausdruck auf Papier ist identisch mit den Anzeigen auf der NurseCall Main Unit.

#### **Eigenschaften**

- Datenrate: 9600 Baud
- Übertragung: asynchron
- 10-Bit-Struktur (1 Startbit, 8 Datenbits ohne Parität, 1 Stoppbit)

Der Betriebszustand des Druckers kann nicht über die RS-232-Schnittstelle getestet werden (Ein-/ausgeschaltet, Status Papier).

Ein RS-232-Drucker ist obligatorisch.

#### **Anschließen an ein Paging-System**

Das NurseCall System unterstützt das Standardprotokoll ESPA 4.4.4., mit RPE670/i-page, POCSAG, DeTeWe und Medicall 800.

 Weitere Informationen zu diesen Protokollen finden Sie im *[Abschnitt A.5 Spezifikationen](#page-54-0)  [Paging-Systeme, Seite 55](#page-54-0)*.

#### **Anschließen an ein DECT-Telefonsystem**

Das NurseCall System kann die empfangenen Alarme an die DECT-Handsets Multitone CH60 und CH70 übertragen.

 Weitere Informationen zu diesem System finden Sie im *[Abschnitt A.6 Systemspezifikationen für DECT-Telefone, Seite 60](#page-59-0)*.

#### **Anschließen an einen PC mit Alarmmanagementsoftware**

Beim Anschließen und beim Entfernen eines PC mit Alarmmanagementsoftware werden Ereignisse generiert. Wenn ein PC angeschlossen ist, ist der Lautsprecher deaktiviert.

#### **HINWEIS!**

Alarme/Meldungen, die im Alarmspeicher ankommen, werden so lange alle 3 Minuten wiederholt, bis eine Quittierung erfolgt. Technische Defekte (z. B. Netzausfall) werden als Ereignisse behandelt. Hierfür ist keine Quittierung erforderlich. Siehe *[Abschnitt 5.2 Überprüfen des Alarmspeichers und Ereignisspeichers, Seite 44](#page-43-2)*.

# **2.2.5 RS-485-Schnittstelle**

<span id="page-13-0"></span>An einen RS-485-Bus können eine NurseCall Main Unit und bis zu 32 NurseCall Relay Units angeschlossen werden. Der Bus muss an die Anschlusspunkte 2 und 5 der RS-485-Buchse angeschlossen werden.

 Informationen zur Anschlussbelegung finden Sie im *[Abschnitt A.7.4 RS-485-Buchse](#page-60-4)  [\(Rückseite\), Seite 61](#page-60-4)*.

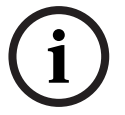

# **HINWEIS!**

Achten Sie beim Anschließen weiterer Units an den RS-485-Bus auf die gleichbleibende Polarität!

#### **HINWEIS!**

Maximale RS-485-Buslänge: 1200 m.

Verwenden Sie für das Anschließen ausschließlich ein Kabel mit verdrillten Adernpaaren.

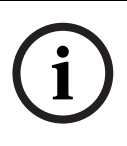

#### **HINWEIS!**

Die an den beiden Busenden befindlichen Empfängerunits müssen mit einem 100-Ohm-Abschlusswiderstand versehen werden. Weitere Informationen zur Jumpereinstellung finden Sie im *[Abschnitt 3.2.8 Anschließen an den RS-485-Bus, Seite 19](#page-18-0)*.

Bei dieser Konfiguration sollten Sie stets zuerst die NurseCall Main Unit anschließen. Die NurseCall Relay Units müssen dann einzeln nacheinander, also nicht gleichzeitig, an den RS-485-Bus angeschlossen werden.

#### **Relaisausgabe**

Im selben Anschluss gibt es einen potenzialfreien Kontakt. Dabei handelt es sich um einen Schwachstrom-Schaltkontakt. Das Relais (potenzialfrei, Schaltleistung max. 48 V/0,5 A) wird bei einem Hilferuf, einem Assistenzruf oder einem Feueralarm aktiviert. Dieses Relais kann als Schließ- oder Schaltkontakt (Zyklus von 10 Sekunden ein/10 Sekunden aus) eingerichtet werden. Auf diese Weise kann z. B. eine Signallampe gesteuert werden.

- Informationen zur Anschlussbelegung finden Sie im *[Abschnitt A.7.4 RS-485-Buchse](#page-60-4)  [\(Rückseite\), Seite 61](#page-60-4)*.
- Informationen zur Relaiseinstellung finden Sie im *[Abschnitt 4.3.7 Einstellen der](#page-31-1)  [Relaisausgabe, Seite 32](#page-31-1)*.

#### **2.2.6 Antenne**

<span id="page-13-1"></span>Die Antenne wird über den mit dem Gerät mitgelieferten Adapter an die NurseCall Main Unit angeschlossen.

Siehe *[Abschnitt 3.2.4 Installieren der Antenne, Seite 16](#page-15-4)*.

# **3 Montage**

# **3.1 Auspacken**

<span id="page-14-1"></span><span id="page-14-0"></span>Die NurseCall Main Unit wurde für den Transport sorgfältig verpackt.

Die Komponenten in der Verpackung sind zwar geschützt, sollten aber dennoch mit Vorsicht behandelt werden.

Bewahren Sie das Verpackungsmaterial zur späteren Verwendung (Lagerung oder Transport) auf.

- 1. Nehmen Sie alle Komponenten aus der Verpackung heraus, und stellen Sie die NurseCall Main Unit auf die Arbeitsfläche.
- 2. Überprüfen Sie anhand des Verpackungsinhalts unten, dass Sie alle Komponenten erhalten haben.
- 3. Überprüfen Sie die NurseCall Main Unit und deren Zubehörteile auf Unversehrtheit.

Bei fehlenden oder defekten Komponenten darf die NurseCall Main Unit nicht installiert werden.

 Wenden Sie sich in einem solchen Fall bitte umgehend an den für Sie zuständigen Vertreter.

# **3.1.1 Verpackungsinhalt**

<span id="page-14-2"></span>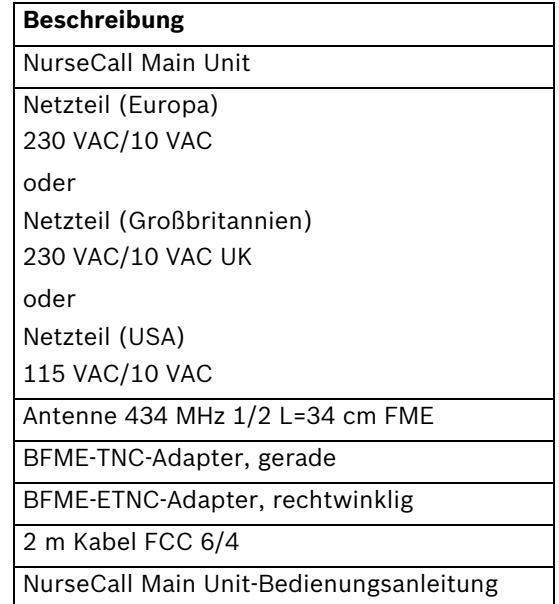

# **3.2 Montage**

## **3.2.1 Allgemeine Informationen**

<span id="page-15-1"></span><span id="page-15-0"></span> Installieren Sie die NurseCall Main Unit an einem trockenen Ort, der sich nicht unmittelbar in der Nähe einer Wärmequelle befindet.

#### **Erforderliche Werkzeuge:**

- Schraubendreher Torx T20
- <span id="page-15-2"></span>– Schraubendreher Torx T10

# **3.2.2 Aufstellung auf einem Möbelstück**

Es empfiehlt sich, die NurseCall Main Unit auf einer rutschfesten Oberfläche aufzustellen. Die Unit darf jedoch nicht durch Gegenstände (Tuch oder Decke) verdeckt werden.

# **3.2.3 Wandmontage**

<span id="page-15-3"></span>Sie können die NurseCall Main Unit mit zwei Schrauben an einer glatten Wand montieren. Der Abstand zwischen den Löchern beträgt 157 mm.

Das Kabel für das Netzteil und die Busleitung sollte dabei durch die an der Unterseite der NurseCall Main Unit befindlichen Kabelführungen geführt werden.

## **3.2.4 Installieren der Antenne**

<span id="page-15-4"></span>1. Verwenden Sie den geraden Adapter (4) für die Wandmontage oder den rechtwinklig gebogenen Adapter (3) für die Aufstellung auf einem Möbelstück.

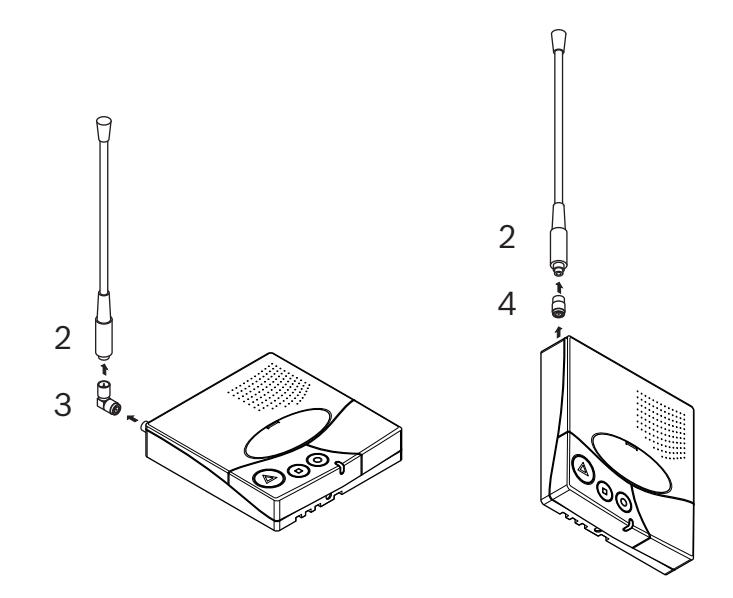

2. Befestigen Sie den Adapter (3) oder (4) an der Antennenbuchse (1).

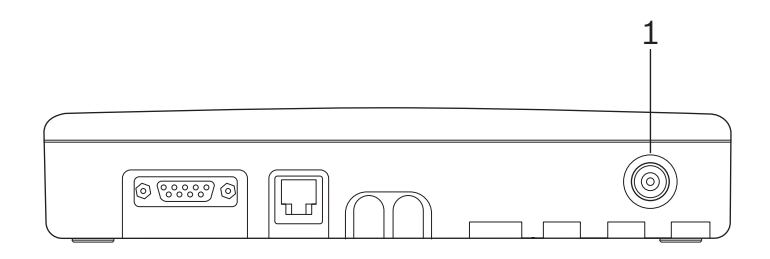

3. Befestigen Sie die Antenne (2) am Adapter.

# **3.2.5 Anschließen an das Stromnetz**

<span id="page-16-0"></span>Die Stromversorgung der NurseCall Main Unit erfolgt über das mitgelieferte Netzteil (230/ 10 VAC oder 115/10 VAC).

# **VORSICHT!**

Sollte die Stromversorgung anderweitig erfolgen, muss diese die Isolierungsanforderungen nach EN 60950 (letzte Fassung) erfüllen.

1. Stecken Sie das Steckernetzteil in die Netzsteckdose in der Nähe der Unit. Die Steckdose sollte jederzeit frei zugänglich sein.

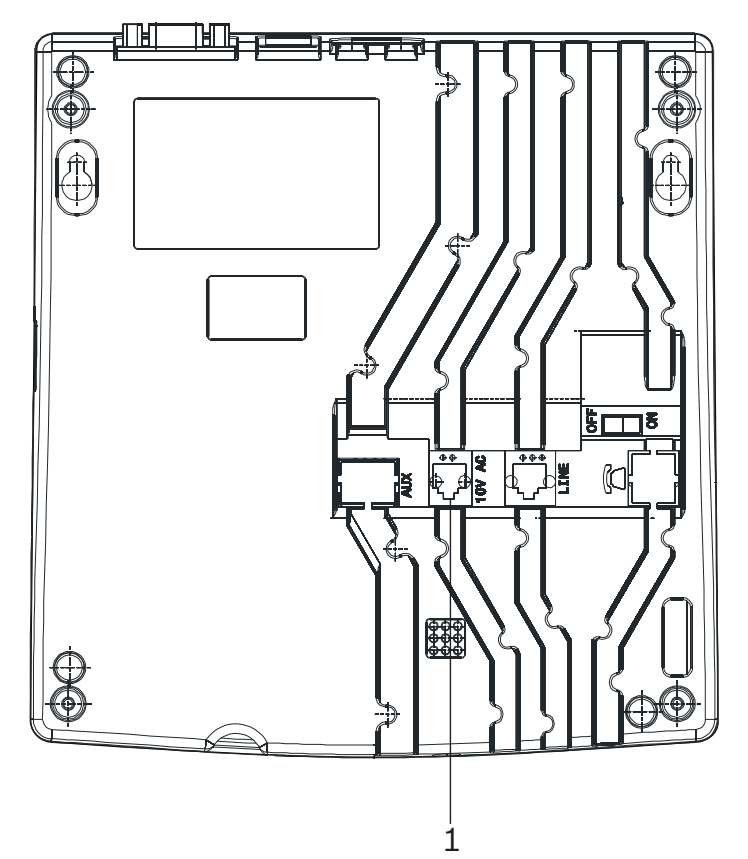

2. Das Kabel wird dann an die mit "10V AC" gekennzeichnete Buchse (1) an der Unterseite der Unit angeschlossen.

Informationen zur Anschlussbelegung finden Sie im *[Abschnitt A.7.2 Buchse für Netzteilkabel](#page-60-2)  [\(Unterseite\), Seite 61](#page-60-2)*.

# **3.2.6 Anschließen von Geräten an die RS-232-Schnittstelle**

<span id="page-16-1"></span> Schließen Sie das Gerät an den 9-poligen SUB-D-Anschluss (1) an der Rückseite des Gehäuses an.

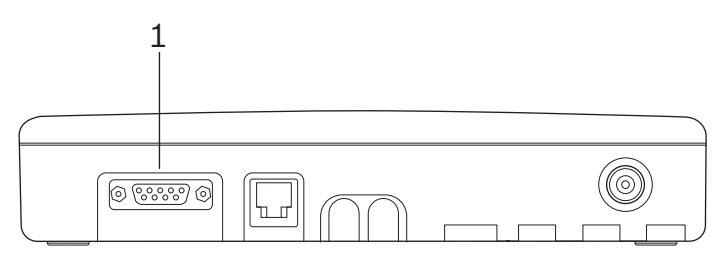

Informationen zur Anschlussbelegung finden Sie im *[Abschnitt A.7.3 RS-232-Buchse \(Rückseite\),](#page-60-3)  [Seite 61](#page-60-3)*.

# **3.2.7 Setzen der Jumper auf der Kommunikationsplatine**

- <span id="page-17-0"></span>1. Bauen Sie die Unit auseinander; siehe *[Abschnitt 7.5.1 Auseinanderbauen der Unit,](#page-49-2)  [Seite 50](#page-49-2)*.
- 2. Nehmen Sie die Kommunikationsplatine heraus; siehe *[Abschnitt Entnehmen der Platine,](#page-49-3)  [Seite 50](#page-49-3)*.
- 3. Setzen Sie die Jumper entsprechend Ihrer Konfiguration. Standardmäßig sind die Jumper für den Anschluss an ein DECT-Telefonsystem gesetzt.

**Setzen der Jumper für ein DECT-Telefonsystem, Alarmmanagementsoftware, NPS-Programmierung oder Medicall 800:**

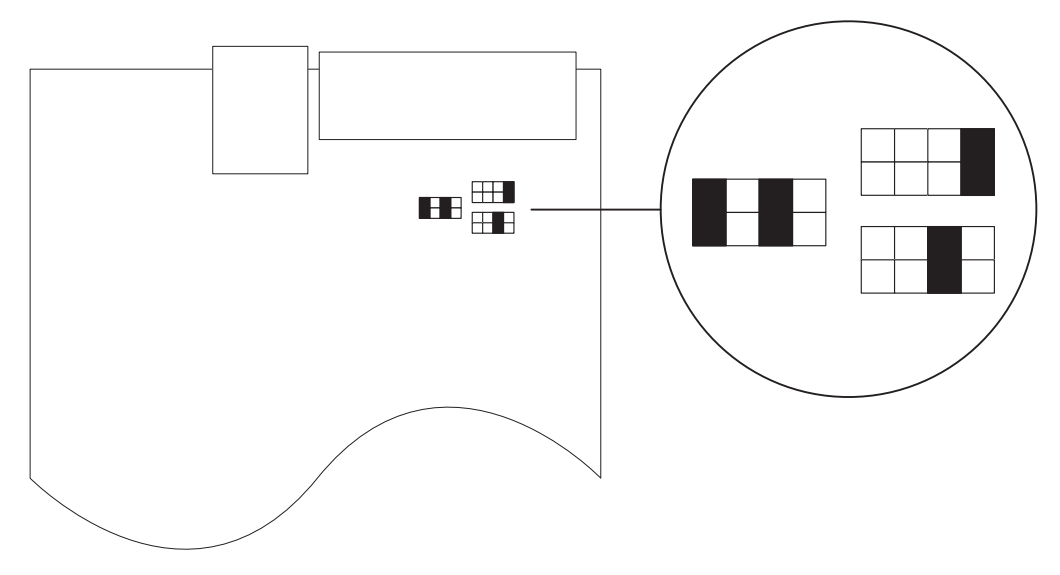

#### <span id="page-17-1"></span>**Setzen der Jumper für Paging-Systeme (außer Medicall 800) und Drucker:**

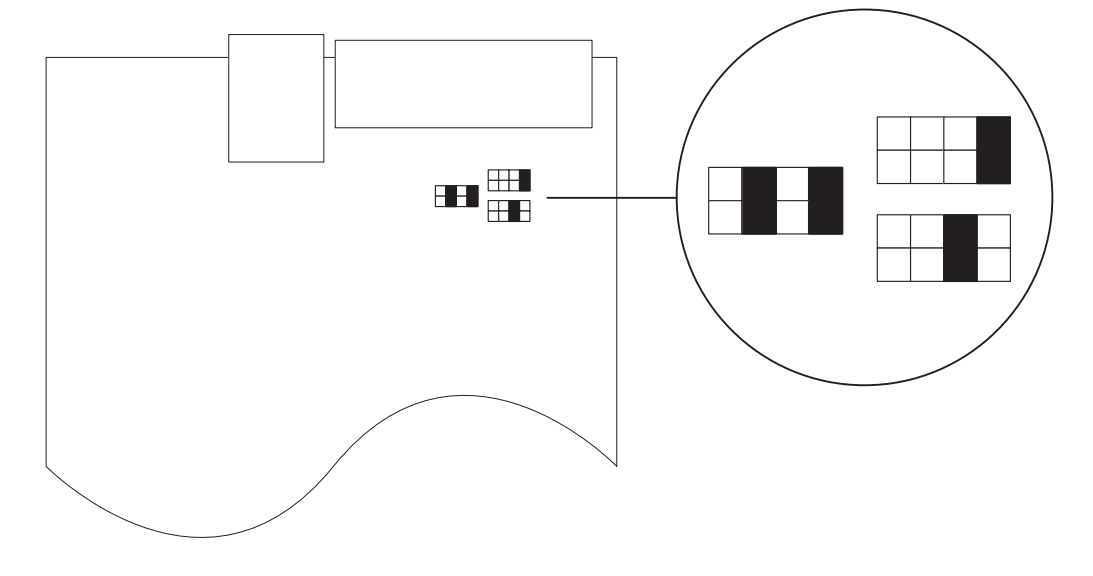

4. Bauen Sie die Platine wieder ein, und setzen Sie die Unit wieder zusammen. Gehen Sie dazu in der umgekehrten Reihenfolge wie beim Auseinanderbauen vor; siehe *[Abschnitt 7.5.1 Auseinanderbauen der Unit, Seite 50](#page-49-2)*.

### **3.2.8 Anschließen an den RS-485-Bus**

<span id="page-18-0"></span>An einen RS-485-Bus können eine NurseCall Main Unit und bis zu 32 NurseCall Relay Units angeschlossen werden. Wenden Sie sich zur Installation an einen Fachmann.

 Informationen zur Anschlussbelegung finden Sie im *[Abschnitt A.7.4 RS-485-Buchse](#page-60-4)  [\(Rückseite\), Seite 61](#page-60-4)*.

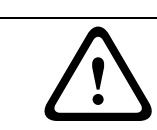

# **VORSICHT!**

Verwenden Sie für das RS-485-Netzwerk keine Sternschaltung!

#### **Falscher Anschluss:**

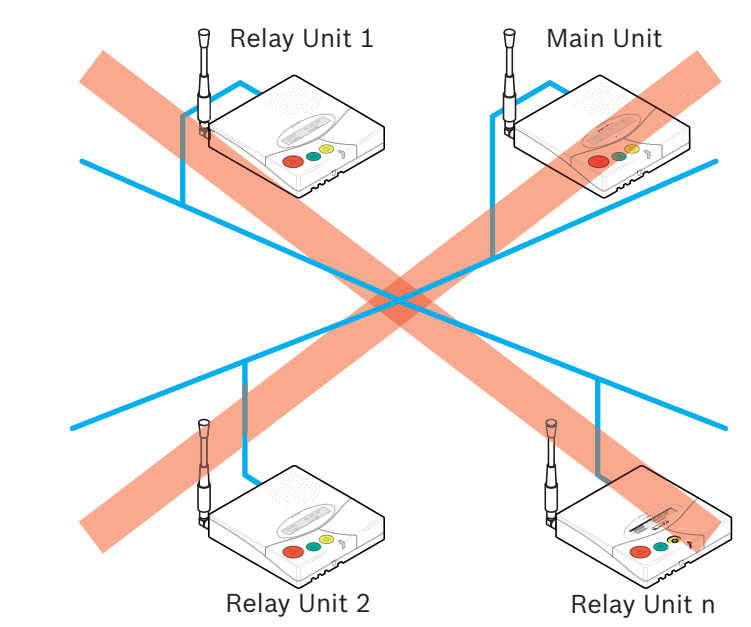

#### **Richtiger Anschluss:**

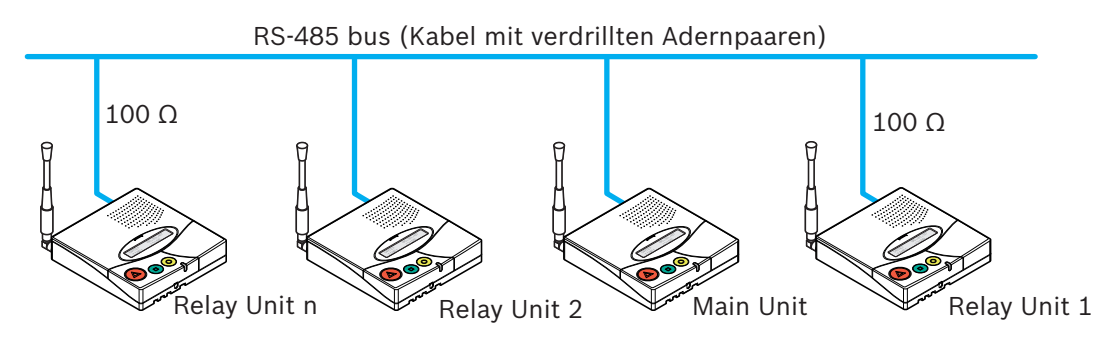

# **HINWEIS!**

Die an den beiden Busenden befindlichen NurseCall Main Units bzw. NurseCall Relay Units müssen mit einem 100-Ohm-Abschlusswiderstand versehen werden.

#### **3.2.9 Setzen des 100-Ohm-Abschlussjumpers**

<span id="page-19-0"></span>Die RS-485-Schnittstelle innerhalb der NurseCall Main Unit bzw. NurseCall Relay Unit kann mit einem Jumper konfiguriert werden.

- 1. Bauen Sie die Unit auseinander (siehe *[Abschnitt 7.5.1 Auseinanderbauen der Unit,](#page-49-2)  [Seite 50](#page-49-2)*).
- 2. Nehmen Sie die Platine heraus (siehe *[Abschnitt Entnehmen der Platine, Seite 50](#page-49-3)*).
- 3. Setzen Sie den 100-Ohm-Abschlussjumper J112 (1).

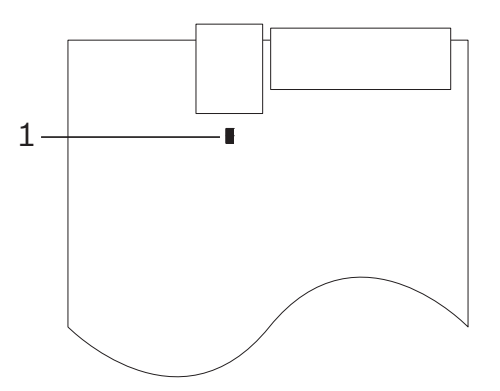

4. Bauen Sie die Platine wieder ein, und setzen Sie die Unit wieder zusammen. Gehen Sie dazu in der umgekehrten Reihenfolge wie beim Auseinanderbauen vor; siehe *[Abschnitt 7.5.1 Auseinanderbauen der Unit, Seite 50](#page-49-2)*.

## **HINWEIS!**

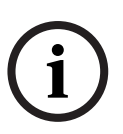

Wenn Sie die NurseCall Main Unit nicht auseinander bauen möchten, können Sie auch die Stifte 3 und 4 des Anschlusses kurzschließen. Dies hat die gleiche Wirkung wie das oben beschriebene Setzen des Jumpers.

Informationen zur Anschlussbelegung finden Sie im *[Abschnitt A.7.4 RS-485-Buchse \(Rückseite\),](#page-60-4)  [Seite 61](#page-60-4)*.

# **4 Programmieren**

# **4.1 Allgemeine Informationen**

# <span id="page-20-1"></span><span id="page-20-0"></span>**HINWEIS!**

Im Programmiermodus zeigt die NurseCall Main Unit keine Alarme oder Meldungen an!

<span id="page-20-2"></span>Die NurseCall Main Unit kann mithilfe des Softwarepakets NPS oder direkt über das Tastenfeld und das Display mittels Fernprogrammierung programmiert werden.

# **4.1.1 Programmierung über das Tastenfeld**

Öffnen Sie vorsichtig die Abdeckung, um Zugang zum Tastenfeld zu erhalten.

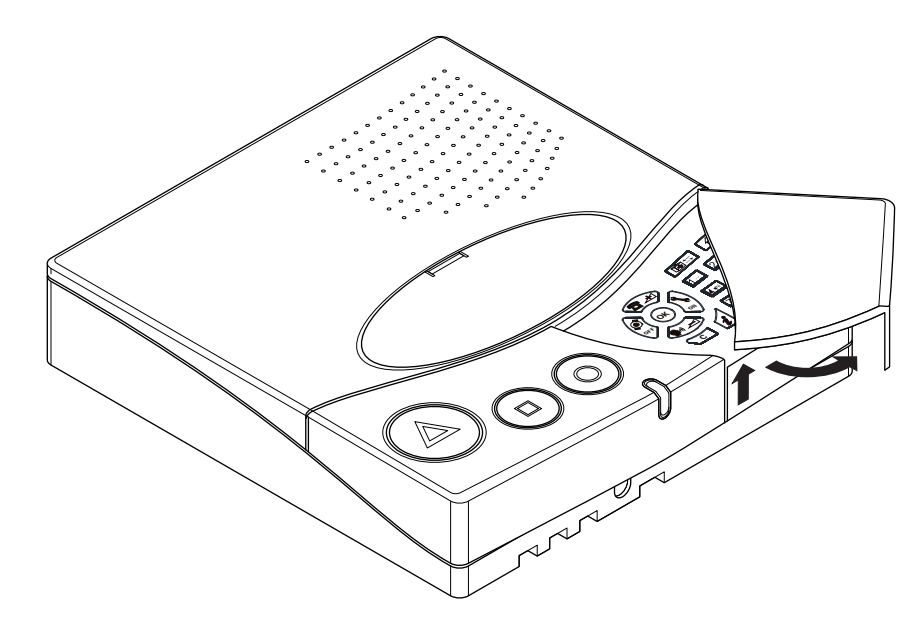

Drücken Sie  $\overline{(\mathsf{OK})}$  und dann  $\mathcal{L}$ , um auf die Funktionen zum Programmieren der Parameter zuzugreifen.

Weitere Informationen finden Sie im *[Abschnitt 4.3 Parameter-, Seite 25](#page-24-3)*.

 Drücken Sie zum Zugriff auf die speziellen Programmiereinstellungen dreimal schnell hintereinander die Taste  $\boxed{0}$  -  $\boxed{1}$ .

Weitere Informationen finden Sie im *[Abschnitt 4.4 Sondereinstellungen, Seite 35](#page-34-3)*.

Drücken Sie  $\overline{OR}$  und dann  $\begin{bmatrix} \phi \\ \phi \end{bmatrix}$ , um auf die Funktionen zum Programmieren der Sender zuzugreifen.

Weitere Informationen finden Sie im *[Abschnitt 4.5 Sender, Seite 39](#page-38-3)*.

#### **4.1.2 Programmierung mit der NPS Software**

<span id="page-21-0"></span>Das NurseCall System kann mit der Software NPS programmiert werden.

#### **HINWEIS!**

Wenn Sie die NurseCall Main Unit per Software programmieren möchten, müssen Sie Ihren PC über ein RS-232-Kabel mit der NurseCall Main Unit verbinden.

 Informationen zum Verbinden und zum Einrichten der Schnittstelle finden Sie im *[Abschnitt 3.2.6 Anschließen von Geräten an die RS-232-Schnittstelle, Seite 17](#page-16-1)*.

#### **Aktivieren des Programmiermodus**

1. Drücken Sie  $(OK)$  und dann  $\sqrt{45}$ 

¬ NPS-Programmierung BEREIT?...

2. Bestätigen Sie den Befehl, indem Sie  $(OK)$  drücken.

¬ NC programmieren .............

# **4.1.3 Verlassen des Programmiermodus ohne Speichern der Änderungen**

<span id="page-21-2"></span><span id="page-21-1"></span>**Drücken Sie einmal oder mehrmals die Taste**  $\widetilde{\mathbf{C}}$ .

## **4.1.4 Unzulässige Tastatureingaben**

 Wenn Sie während des Programmierens eine falsche Taste drücken, ertönt ein hoher Signalton.

# **4.1.5 Sperren und Entsperren des Tastenfelds**

<span id="page-21-3"></span>**Drücken Sie innerhalb einer Sekunde**  $\mathbf{F} \mathbf{0}$  und dann  $\mathbf{H} \mathbf{0}$ , um das Tastenfeld zu sperren bzw. zu entsperren.

Durch diese Funktion wird nur das Tastenfeld gesperrt, um Fehlbedienungen zu verhindern. Die farbigen Tasten an der linken Seite sind weiterhin verfügbar. Wenn das Tastenfeld gesperrt ist, wird in der rechten unteren Ecke des Displays ein Schlüsselsymbol angezeigt:

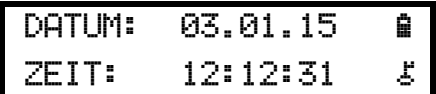

# **4.1.6 Programmierungs-Timeout**

<span id="page-21-5"></span><span id="page-21-4"></span> Die Programmierung der NurseCall Main Unit wird automatisch abgebrochen, wenn die Tastatur länger als **eine Minute** nicht verwendet wird.

# <span id="page-21-6"></span>**4.2 Erste Verwendung**

Bei der ersten Verwendung und nach dem Zurücksetzen (Reset) aller Parameter müssen Sie folgende Einstellungen programmieren:

- die Gerätesprache
- den Lokalisierungsmodus
- den Anzeigemodus für die Identifizierung der Sender

Siehe *[Abschnitt 4.4.2 Zurücksetzen aller Parameter, Seite 35](#page-34-4)*.

# <span id="page-22-1"></span><span id="page-22-0"></span>**4.2.1 Liste der Werkseinstellungen**

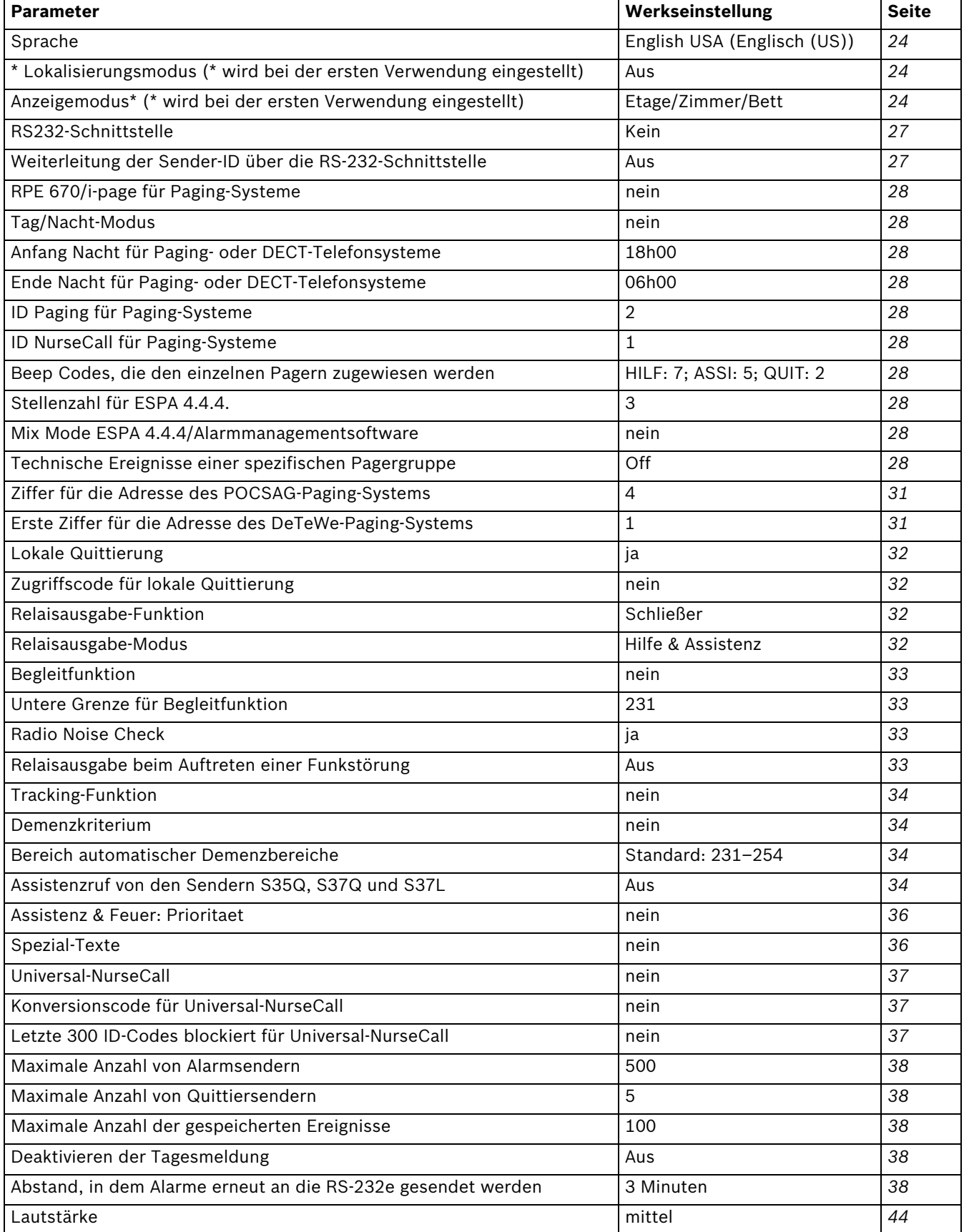

# <span id="page-23-3"></span>**4.2.2 Sprache**

<span id="page-23-0"></span>Wählen Sie die Gerätesprache aus.

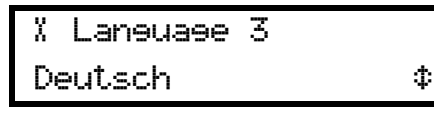

<span id="page-23-1"></span>Siehe *[Abschnitt 4.3.3 Programmieren der Gerätesprache, Seite 26](#page-25-2)*.

<span id="page-23-4"></span>

## **4.2.3 Lokalisierungsmodus**

#### **HINWEIS!**

Eine Änderung des Werts für den Lokalisierungsmodus erfordert das Zurücksetzen (Reset) der Unit. Siehe *[Abschnitt 4.4.2 Zurücksetzen aller Parameter, Seite 35](#page-34-4)*.

Aktivieren (**ON**) oder deaktivieren (**OFF**) Sie die Anzeige der Position des Senders (Lokalisierungsmodus) im Display der NurseCall Main Unit.

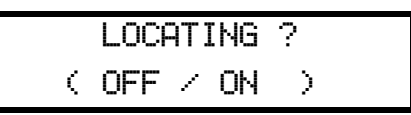

Drücken Sie  $\binom{|\psi|}{\text{or}}$ , um den Lokalisierungsmodus zu deaktivieren bzw.  $\binom{|\psi|}{\text{or}}$ , um ihn zu aktivieren.

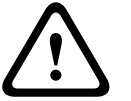

## **WARNUNG!**

Wenn der Lokalisierungsmodus deaktiviert ist, sind beim Programmieren der Parameter die Begleitfunktion, die Tracking-Funktion und das Demenzkriterium nicht mehr verfügbar.

# <span id="page-23-5"></span>**4.2.4 Anzeigemodus**

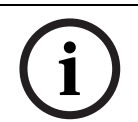

# <span id="page-23-2"></span>**HINWEIS!**

Eine Änderung des Werts für den Anzeigemodus erfordert das Zurücksetzen (Reset) der Unit. Siehe *[Abschnitt 4.4.2 Zurücksetzen aller Parameter, Seite 35](#page-34-4)*.

Wählen Sie den Anzeigemodus für die Identifizierung der Sender aus.

ANZEIGEMODUS? (NR. ODER ET,ZI,BE)

1. Drücken Sie  $\left(\bigodot_{\text{orr}}\right)$ , um den Modus **NR.** (einzelne Nummer) zu aktivieren, oder drücken Sie

, um den Modus **ET,ZI,BE** (Etage, Zimmer, Bett) zu aktivieren.

2. Wenn Sie **NR.** wählen, müssen Sie zwischen einer 3-stelligen Anzeige (einzelne Nummer) und einer erweiterten 4-stelligen Anzeige (Ziffern und Buchstaben) auswählen.

NUMMERIERUNG (0-254 / 0-ZZZZ)

Drücken Sie  $\binom{1}{\infty}$ , um die 3-stellige Anzeige **0-254** zu wählen, oder drücken Sie  $\binom{1}{\infty}$ , um

die 4-stellige Anzeige **0-ZZZZ** zu wählen.

3. Wenn Sie **ET,ZI,BE** (Etage, Zimmer, Bett) wählen, müssen Sie zwischen einer Quittierung für **ET+ZI** (nur Etage und Zimmer) oder **ET+ZI+BE** (Etage, Zimmer und Bett) wählen.

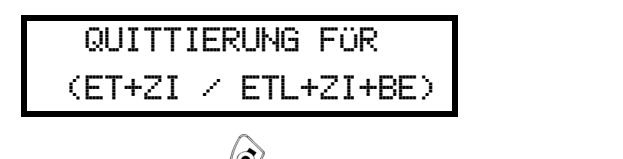

Drücken Sie  $\left(\begin{matrix} \bullet \\ \bullet \\ \bullet \end{matrix}\right)$  um **ET+ZI zu wählen oder drücken Sie**  $\left(\begin{matrix} \bullet \\ \bullet \\ \bullet \end{matrix}\right)$  um **ET+ZI+BE** zu wählen.

#### **HINWEIS!**

<span id="page-24-0"></span>Wenn Sie einen Sender im Modus **ET+ZI**, quittieren, werden alle Sender, die auf dieser Etage und Raum zu finden sind, quittiert.

# <span id="page-24-3"></span>**4.3 Parameter-**

# **4.3.1 Parameterzugriff**

<span id="page-24-1"></span>1. Drücken Sie  $(OK)$  und dann  $\sum_i$ , um auf die Parameter zuzugreifen.

¬OK:Programmierung ¤:Info

2. Drücken Sie $($ o $\kappa$ ), um diese Parameter zu programmieren, oder drücken Sie  $\lceil \bm{i} \rceil$ , um die Werte der einzelnen Parameter zu prüfen.

¬ Parameter Nr. 00 Sprache  $\downarrow$ 

3. Wählen Sie mit  $\left(\bigcirc \right)$ und  $\left(\bullet\right)$  einen Parameter aus. Bestätigen Sie mit  $\left(\mathsf{OK}\right)$ . Brechen Sie mit  $\sigma$  ab.

# **4.3.2 Liste der Parameter**

<span id="page-24-2"></span>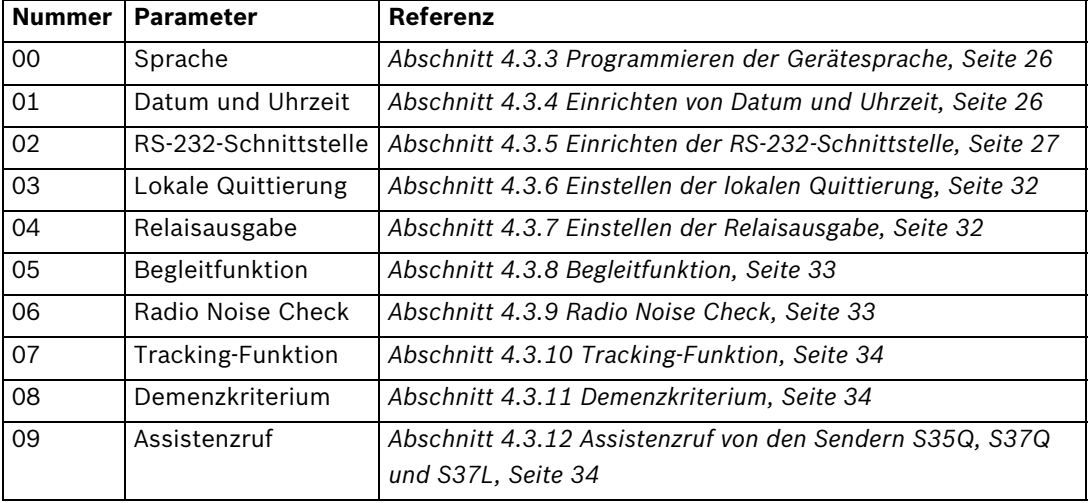

# <span id="page-25-2"></span>**4.3.3 Programmieren der Gerätesprache**

## <span id="page-25-0"></span>**HINWEIS!**

Die Einstellung dieses Parameters erfolgt bei der ersten Verwendung der Unit. Hier können Sie die Einstellung ändern. Siehe *[Abschnitt 4.2 Erste Verwendung, Seite 22](#page-21-6)*.

Wählen Sie zwischen 7 Spracheinstellungen:

- $-$  0 = Englisch (US)
- $1$  = Englisch (UK)
- 2 = Französisch
- $3$  = Deutsch
- $4 = Italienisch$
- 5 = Niederländisch
- 6 = Schwedisch
- 1. Wählen Sie "Parameter Nr. **00**".

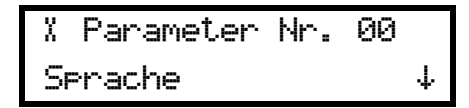

2. Drücken Sie  $(OK)$ .

 $X$  Sprache 3 Deutsch ¡

- 3. Wählen Sie mithilfe der Tasten  $\left(\mathbf{\Omega} A\right)$  und  $\left(\mathbf{\Omega} A\right)$  die Sprache aus.
- <span id="page-25-1"></span>4. Bestätigen Sie die Auswahl der Sprache, indem Sie  $(OK)$  drücken.

<span id="page-25-3"></span>

# **4.3.4 Einrichten von Datum und Uhrzeit**

1. Wählen Sie "Parameter Nr. **01**".

¬ Parameter Nr. 01 Datum und Zeit  $\qquad$   $\Phi$ 

2. Drücken Sie  $(OK)$ .

¬ Datum und Zeit T**I.MM.JJ HH:MM:SS**\$

3. Legen Sie mit  $\left( \mathbf{\Omega} \cdot \mathbf{H} \right)$  und  $\left( \mathbf{\Phi}_{\mathbf{w}} \right)$  den Tag fest.

4. Gehen Sie durch Drücken von  $\sum$  zum Wert für die Monatsangabe.

¬ Datum und Zeit TT.M·.JJ HH:MM:SS¡

- 5. Legen Sie mit  $\left( \mathbf{\Omega} \cdot \mathbf{I} \right)$  und  $\left( \mathbf{\Theta} \cdot \mathbf{I} \right)$  den Monat fest.
- 6. Gehen Sie durch Drücken von  $\mathcal{F}$  zum Wert für die Jahresangabe.

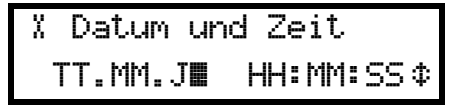

- 7. Legen Sie mit  $\left( \mathbf{\hat{\Omega}} \cdot \mathbf{H} \right)$  und  $\left( \mathbf{\hat{\Phi}} \cdot \mathbf{H} \right)$  das Jahr fest.
- 8. Wiederholen Sie die gleiche Prozedur für das Einstellen der Uhrzeit (**HH:MM:SS**).
- <span id="page-26-0"></span>9. Bestätigen Sie die Einstellung, indem Sie  $(OK)$  drücken.

## <span id="page-26-1"></span>**4.3.5 Einrichten der RS-232-Schnittstelle**

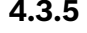

# **HINWEIS!**

Die RS-232-Schnittstelle innerhalb der NurseCall Main Unit muss mit Jumpern konfiguriert werden. Siehe *[Abschnitt 3.2.7 Setzen der Jumper auf der Kommunikationsplatine, Seite 18](#page-17-0)*.

Folgende Optionen stehen zur Wahl:

- Kein
- **Drucker**
- Alarm Management SW
- PAGING
- DECT
- 1. Wählen Sie "Parameter Nr. **02**".

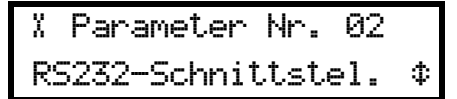

2. Drücken Sie  $(OK)$ 

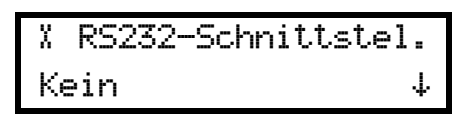

3. Legen Sie mit  $\left(\mathbf{\Omega}^{\mathcal{A}}\right)$  und  $\left(\mathbf{\Omega}^{\mathcal{A}}\right)$  den gewünschten Wert fest. Bestätigen Sie mit  $\left(\mathbf{0}\mathbf{K}\right)$ 

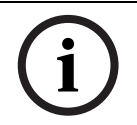

#### **HINWEIS!**

Bei Auswahl der Werte **Kein** und **Drucker** müssen Sie keine weiteren Parameter definieren.

#### **Einrichten der Schnittstelle für Alarmmanagementsoftware**

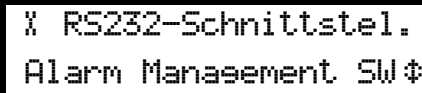

1. Wählen Sie im Menü "RS232-Schnittstel." die Einstellung **Alarm Management SW** aus.

Bestätigen Sie mit  $(OK)$ 

¬Alarm Management SW Sender ID>RS232: Aus \$

2. Aktivieren (**Ein**) oder deaktivieren (**Aus**) Sie die Weiterleitung der Sender-ID über die

RS232-Schnittstelle mit **B**  $\blacktriangleleft$  bzw.  $\blacktriangleleft$ . Der Standardwert ist **Aus**.

#### <span id="page-27-1"></span><span id="page-27-0"></span>**Programmierbeispiel**

Nachstehend finden Sie ein Beispiel zum Programmieren des Systems mit den folgenden Eigenschaften:

- Lokalisierungsmodus: EIN
- Anzeigemodus: ET,ZI,BE
- Protokoll: ESPA 4.4.4
- RPE 670/i-page-System: JA
- Tag/Nacht-Übertragungsfunktion = JA
- Siehe *[Abschnitt A.5 Spezifikationen Paging-Systeme, Seite 55](#page-54-0)*.
- 1. Wählen Sie im Menü "RS232-Schnittstel." die Einstellung **PAGING** aus. Bestätigen Sie mit  $($ OK $).$

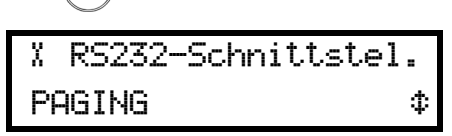

2. Wählen Sie das Protokoll aus (**ESPA 4.4.4**, **POCSAG**, **DeTeWe** oder **Medicall 800**).

Bestätigen Sie mit  $(OK)$ .

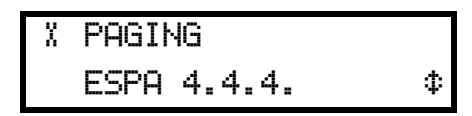

3. Aktivieren (JA) oder deaktivieren (NEIN) Sie das RPE 670-System mit **3 A**) bzw.

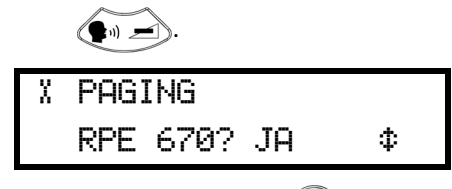

- 4. Bestätigen Sie mit  $(OK)$ .
- 5. Geben Sie die ID-Nummer des Paging-Systems (0–9) und des NurseCall Systems (0–9) ein.

¬ PAGING ESPA 4.4.4. ID PAG.:2 ID NCALL:1

Wählen Sie mit  $\binom{\odot}{\text{orr}}$  und  $\binom{\searrow}{\text{orr}}$  ein Feld aus, und ändern Sie den Wert mit  $\binom{\bullet}{\bullet}$  und  $\binom{\bullet}{\bullet}$ 

Bestätigen Sie mit  $(OK)$ .

6. Aktivieren (**JA**) oder deaktivieren (**NEIN**) Sie die Tag/Nacht-Übertragung mit

bzw.  $\left(\mathbf{P}^{\text{in}}\right)$ 

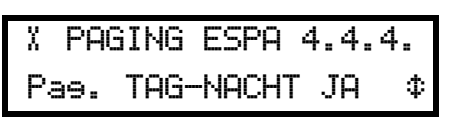

- 7. Bestätigen Sie mit  $(OK)$ .
- 8. Wenn die Tag/Nacht-Übertragung aktiviert ist, legen Sie die Anfangszeit für die Nacht fest. Die Standeinstellung ist 18:00 Uhr.

Wählen Sie mit  $\left(\bigodot \atop_{\text{or} \nu}\right)$  und  $\left(\bigodot \atop_{\text{or} \nu}\right)$  ein Feld aus, und ändern Sie den Wert mit  $\left(\bigodot \atop_{\text{or} \nu}\right)$  und  $\left(\bigodot \atop_{\text{or} \nu}\right)$ Bestätigen Sie mit  $($ ok). ¬ PAGING ESPA 4.4.4. Anf. Nacht: 18:00:00

9. Legen Sie das Ende für die Nacht fest, und bestätigen Sie Ihre Einstellung durch Drücken der Taste  $(OK)$ . Die Standeinstellung ist 6:00 Uhr.

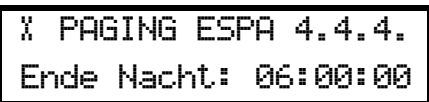

10. Legen Sie fest, wie viele Zeichen pro Information (Kriterium, Etage, Zimmer, Bett,

```
Position) an das Paging-/DECT-System übertragen werden sollen (Filterfunktion). In der 
oberen Zeile wird das Ergebnis angezeigt.
```
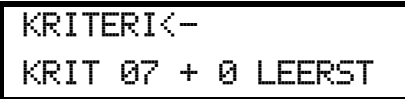

Wählen Sie **0** bis **11** Zeichen für das Kriterium, gefolgt von **0** bis **9** Leerstellen.

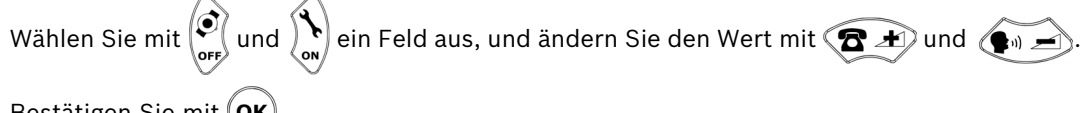

Bestätigen Sie mit (OK).

11. Wenn die Anzeige ET,ZI,BE ausgewählt wurde, müssen Sie die Einstellung für Etage/ Zimmer/Bett festlegen. In der oberen Zeile wird das Ergebnis angezeigt.

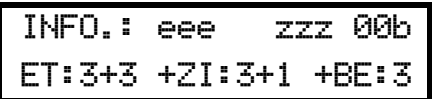

Wählen Sie mit  $\binom{1}{\text{off}}$  und  $\binom{1}{\text{off}}$  ein Feld aus, und ändern Sie den Wert mit  $\binom{1}{\text{off}}$  und  $\binom{1}{\text{off}}$ 

Bestätigen Sie mit  $(OK)$ .

12. Wenn der Lokalisierungsmodus aktiviert ist, müssen Sie die Einstellung für die Position festlegen.

BE POS xyz LEERST : 1

Um die Anzeige POS zu löschen, drücken Sie  $\mathbb{H}$  **O**. Diese Einstellung eignet sich für Pager, die nur über eine Nummernanzeige verfügen.

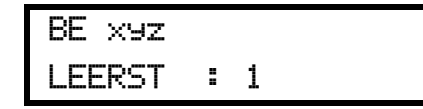

Ändern Sie die Anzahl der Leerstellen (0–9) mit  $\left(\mathbf{B} \mathbf{A}\right)$  und  $\left(\mathbf{B} \right)$ . Bestätigen Sie mit

$$
\left( \text{OK}\right) .
$$

13. Legen Sie die Beep Codes fest, die den einzelnen Pagern zugewiesen werden. Die Standardwerte sind: für HILF: 7; für ASSI: 5; für QUIT: 2

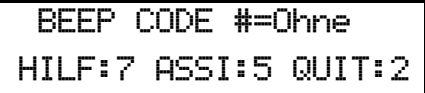

Um die Beep Code-Anzeige zu unterdrücken, drücken Sie  $\mathbf{H} \mathbf{O}$ . Dann wird anstelle einer Nummer eine Raute (**#**) angezeigt. Um für den Beep Code wieder eine Nummer festzulegen,

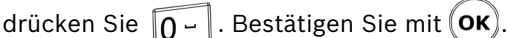

14. Wenn Sie das ESPA 4.4.4-Protokoll aktiviert und das RPE 670-System deaktiviert haben,

müssen Sie mit  $\left(\mathbf{\hat{B}}\mathbf{A}\right)$  und  $\left(\mathbf{\hat{a}}\right)$  die Anzahl der Stellen (2, 3 oder 4) festlegen.

Bestätigen Sie mit (OK)

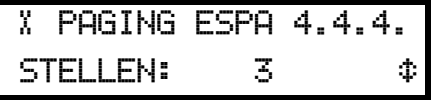

15. Aktivieren (JA) oder deaktivieren (NEIN) Sie den Mix Mode mit (**REA)** bzw.  $\left( \bullet \right)$ 

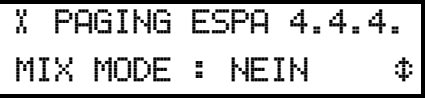

16. Bestätigen Sie mit  $(OK)$ .

17. Wählen Sie eine Pagergruppe, zu welcher die technische Ereignisse gesendet werden:

¬ TECHN EREIGNISSE AUF PAGERGRUPP: OFF¡

18. Wählen Sie eine Pagergruppe zwischen 01 und 24 mit  $\left( \mathbf{B} , \mathbf{A} \right)$  und  $\left( \mathbf{A} , \mathbf{A} \right)$ 

Standardwert ist **OFF**.

Folgende Ereignisse werden zur gewählte Pagergruppe gesendet:

- BATT. NIEDRIG
- **FUNKSTOERUNG**
- **NETZAUSFALL**
- BAT QUIT SEND.
- AKKU NIEDRIG

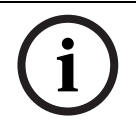

# **HINWEIS!**

Die Meldung "BATT. NIEDRIG" wird als Ereignis und nicht mehr als Alarm betrachtet.

#### <span id="page-30-2"></span><span id="page-30-0"></span>**Spezifischer Parameter für POCSAG**

Geben Sie die Ziffer für die Adresse des POCSAG-Paging-Systems ein. Wählen Sie zwischen **4** und **9**. Der Standardwert ist **4**.

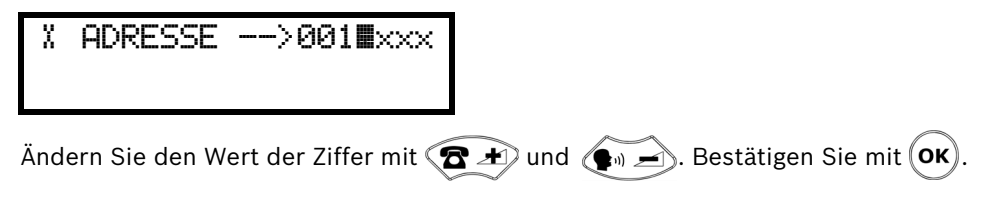

#### <span id="page-30-3"></span><span id="page-30-1"></span>**Spezifischer Parameter für DeTeWe**

Geben Sie die erste Ziffer für die Adresse des DeTeWe-Systems ein. Wählen Sie zwischen **1** und **9**. Der Standardwert ist **1**.

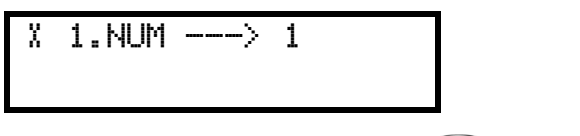

Ändern Sie den Wert der Ziffer mit  $\bigcirc$   $\bigcirc$  und  $\bigcirc$  . Bestätigen Sie mit  $\left(\mathsf{OK}\right)$ .

#### **Beispiel für die Einstellung bei ESPA 4.4.4.**

- Anzeigemodus ET,ZI,BE mit Lokalisierungsmodus EIN
- Einstellung Kriterium: 2 Zeichen und 1 Leerstelle

 $KR < -$ KRIT 02 + 1 LEERST

– Einstellung Anzeigemodus: 1 Zeichen + 1 Leerstelle für die Etagennummer 2 Zeichen + 0 Leerstellen für die Zimmernummer

2 Zeichen für die Bettnummer

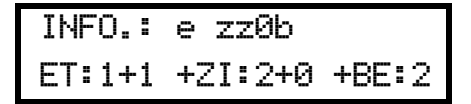

– Einstellung Lokalisierungsmodus: 6 Leerstellen zwischen Bettnummer und "POS xyz".

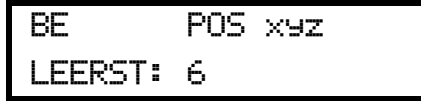

In diesem Beispiel wird für einen Hilferuf von Etage 008, Zimmer 023, Bett 1 mit tatsächlicher Position 248 die folgende Anzeige generiert: "HE\_8\_2301\_\_\_\_\_POS\_248".

# <span id="page-31-2"></span>**4.3.6 Einstellen der lokalen Quittierung**

<span id="page-31-0"></span>1. Wählen Sie "Parameter Nr. **03**".

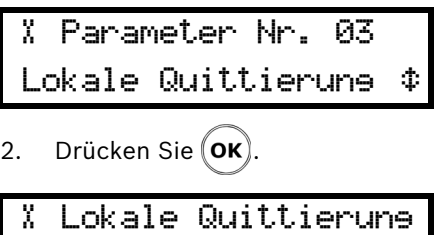

Möglich? JA ¡

- 3. Aktivieren (**JA**) oder deaktivieren (**NEIN**) Sie die Quittierung an der NurseCall Main Unit.
- 4. Bestätigen Sie mit  $(OK)$ .

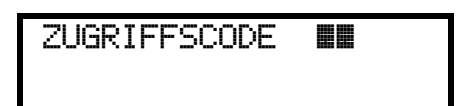

5. Wenn Sie JA wählen, müssen Sie den Zugriffscode eingeben. Drücken Sie  $\Delta g^{hi}$  und

rung i

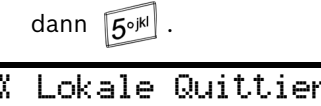

Zueriffscode? Ja  $\Phi$ 

6. Wählen Sie **Ja**, wenn bei jeder Quittierung der Code **45** eingegeben werden muss. Wählen Sie **Nein**, wenn eine direkte Quittierung über die **grüne** Taste möglich sein soll.

Bestätigen Sie mit  $(OK)$ .

## <span id="page-31-3"></span>**4.3.7 Einstellen der Relaisausgabe**

<span id="page-31-1"></span>Mit diesem Parameter können Sie das Relais als Schließ- oder Schaltkontakt einstellen.

1. Wählen Sie "Parameter Nr. **04**".

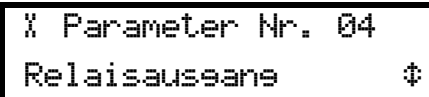

2. Drücken Sie  $($ OK $)$ 

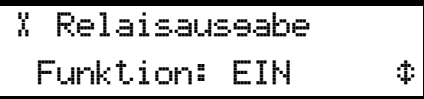

3. Wählen Sie **EIN**, wenn das Relais als Schließkontakt programmiert werden soll. Wählen Sie **EIN/AUS**, wenn das Relais als Schaltkontakt programmiert werden soll.

¬ Relaisausgabe Hilfe & Assistenz $\Phi$ 

- 4. Legen Sie die Relaisaktivierung entsprechend den Alarmen fest. Wählen Sie zwischen **Hilfe & Assistenz**, **Assistenz** und **Feuer**.
- 5. Bestätigen Sie mit  $(OK)$ .

# <span id="page-32-2"></span>**4.3.8 Begleitfunktion**

### <span id="page-32-0"></span>**HINWEIS!**

Die Begleitfunktion ist nicht verfügbar, wenn der Lokalisierungsmodus auf AUS **(OFF)** eingestellt ist. Siehe *[Abschnitt 4.2.3 Lokalisierungsmodus, Seite 24](#page-23-4)*.

1. Wählen Sie "Parameter Nr. **05**".

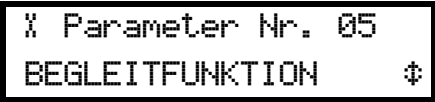

2. Drücken Sie  $($ OK $)$ 

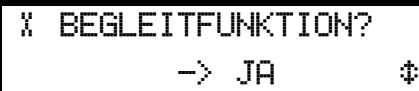

3. Aktivieren (**JA**) oder deaktivieren (**NEIN**) Sie die Begleitfunktion. Der Standardparameter ist **NEIN**.

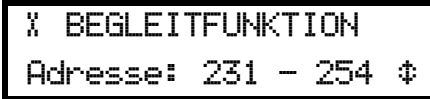

- 4. Wenn Sie **JA** wählen, müssen Sie die Türadressen angeben, die im Begleitmodus aktiviert werden. Die erste Nummer ist die untere Grenze. Mit  $\left(\mathbf{B}^{\mathcal{A}}\mathbf{F}\right)$  und  $\left(\mathbf{F}\right)$  können Sie zwischen 231 und 250 wählen. Die zweite Nummer (254) ist die obere Grenze – sie kann nicht geändert werden.
- <span id="page-32-1"></span>5. Bestätigen Sie mit  $(OK)$

# <span id="page-32-3"></span>**4.3.9 Radio Noise Check**

1. Wählen Sie "Parameter Nr. **06**".

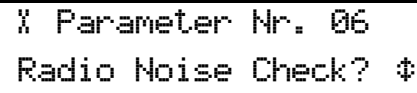

2. Drücken Sie  $($ OK $).$ 

¬ Radio Noise Check?  $\rightarrow$  JA  $\rightarrow$ 

3. Wählen Sie **JA** oder **NEIN**. Der Standardparameter ist **JA**.

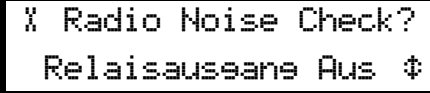

4. Wenn Sie **JA** wählen, müssen Sie den Relaisausgang (**ON**) aktivieren bzw. deaktivieren (**OFF**). Wenn Sie **ON** wählen, wird der Kontakt beim Auftreten einer Funkstörung geschlossen. Wenn Sie **OFF** wählen, bleibt der Kontakt geöffnet. Der Standardwert ist **OFF**.

Wählen Sie den Wert mit  $\left(\mathbf{\Omega} \cdot \mathbf{I}\right)$  und  $\left(\mathbf{\Omega} \cdot \mathbf{I}\right)$  aus.

5. Bestätigen Sie mit  $(OK)$ 

## <span id="page-33-3"></span>**4.3.10 Tracking-Funktion**

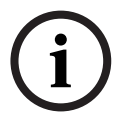

#### <span id="page-33-0"></span>**HINWEIS!**

Die Tracking-Funktion ist nicht verfügbar, wenn der Lokalisierungsmodus auf AUS **(OFF)** eingestellt ist. Siehe *[Abschnitt 4.2.3 Lokalisierungsmodus, Seite 24](#page-23-4)*.

1. Wählen Sie "Parameter Nr. 07" aus, und drücken Sie (OK)

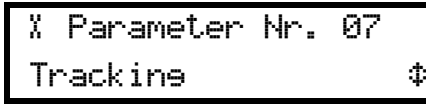

2. Aktivieren (JA) oder deaktivieren (NEIN) Sie die Tracking-Funktion. Bestätigen Sie mit (OK).

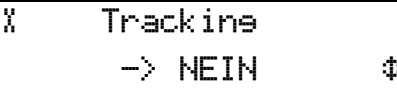

<span id="page-33-4"></span>**4.3.11 Demenzkriterium**

### <span id="page-33-1"></span>**HINWEIS!**

Das Demenzkriterium ist nicht verfügbar, wenn der Lokalisierungsmodus auf AUS **(OFF)** eingestellt ist. Siehe *[Abschnitt 4.2.3 Lokalisierungsmodus, Seite 24](#page-23-4)*.

1. Wählen Sie "Parameter Nr.  $08$ " aus, und drücken Sie  $(OK)$ .

¬ Parameter Nr. 08 Demenz Ruf ¡

2. Aktivieren (**JA**) oder deaktivieren (**NEIN**) Sie die Demenzfunktion.

¬ Demenz Ruf  $\rightarrow$  NEIN  $\arrow$ 

Wenn Sie **JA** wählen, müssen Sie den Bereich automatischer Demenzbereiche angeben. Wählen Sie den Standardbereich (231 bis 254) oder den erweiterten Bereich aus (128 bis

254). Bestätigen Sie mit  $($ OK $)$ 

¬ Demenz Bereich Standard  $231-254$   $\Phi$ 

# <span id="page-33-5"></span>**4.3.12 Assistenzruf von den Sendern S35Q, S37Q und S37L**

<span id="page-33-2"></span>1. Wählen Sie "Parameter Nr. 09" aus, und drücken Sie (OK).

¬ Parameter Nr. 09 Assistenz Ruf ¢

2. Deaktivieren Sie das Zeitfenster (**OFF**), oder legen Sie das Zeitfenster auf eine Dauer

zwischen 05 und 30 Sekunden fest. Bestätigen Sie mit (OK).

$$
\begin{array}{c}\n\text{\text{\%}}\n\\ \n\hline\n\end{array}\n\Rightarrow\n\begin{array}{c}\n\text{OFF} \\
\text{OFF}\n\end{array}\n\quad \text{\text{\%}}\n\quad \text{\#}
$$

# <span id="page-34-3"></span>**4.4 Sondereinstellungen**

<span id="page-34-0"></span>Wenn Sie die Taste  $\overline{0}$  dreimal schnell hintereinander drücken, können Sie auf Sondercodes zugreifen.

Code eingeben

# **4.4.1 Anzeigen der Firmwareversion**

- <span id="page-34-1"></span>1. Geben Sie den Code **194155** ein.
- 2. Für einige Sekunden wird die Version der Firmware angezeigt.

 Software REV B V2.17 BN111.240.00B

<span id="page-34-4"></span>

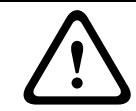

# **4.4.2 Zurücksetzen aller Parameter**

# <span id="page-34-2"></span>**VORSICHT!**

Trennen Sie vor dem Zurücksetzen die Verbindung zum RS-485-Bus. Nach Abschluss des Vorgangs können Sie die Verbindung zum RS485-Bus wieder herstellen.

Mit den folgenden Schritten können Sie alle programmierten Parameter der NurseCall Main Unit auf die Werkseinstellungen zurücksetzen. Siehe *[Abschnitt 4.2.1 Liste der](#page-22-1)  [Werkseinstellungen, Seite 23](#page-22-1)*.

# **HINWEIS!**

Dieses Zurücksetzen ist erforderlich, wenn Sie den Lokalisierungsmodus oder den Anzeigemodus ändern möchten. Siehe *[Abschnitt 4.2.3 Lokalisierungsmodus, Seite 24](#page-23-4)* und *[Abschnitt 4.2.4 Anzeigemodus, Seite 24](#page-23-5)*.

Es muss auch ausgeführt werden, bevor Sie die Einstellung der NurseCall Main Unit als Universal-NurseCall oder Standard-NurseCall vornehmen. Siehe *[Abschnitt 4.4.7 Festlegen des](#page-35-7)  [Standardmodus, Seite 36](#page-35-7)* und *[Abschnitt 4.4.8 Festlegen des Universalmodus, Seite 37](#page-36-1)*.

1. Geben Sie den Code **194156** ein.

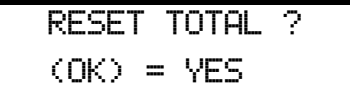

2. Der Vorgang muss bestätigt werden.

Drücken Sie  $(OK)$ , um das Zurücksetzen zu bestätigen, oder  $\sigma$ , um das Zurücksetzen abzubrechen.

3. Wenn die Unit zurückgesetzt wird, gibt sie eine kurze Tonfolge aus und zeigt eine temporäre Meldung an.

Bitte warten...

- 4. Nach einigen Sekunden schaltet die Unit zu einer Anzeige wie bei der ersten Verwendung zurück.
- 5. Wählen Sie die Sprache, den Lokalisierungsmodus und den Anzeigemodus aus.
- Siehe *[Abschnitt 4.2 Erste Verwendung](#page-21-6)*.

## <span id="page-35-5"></span>**4.4.3 Assistenz & Feuer: Prioritaet**

<span id="page-35-0"></span>Mit diesem Befehl werden der Assistenzruf und der Feueralarm als Alarme mit Priorität festgelegt.

Das bedeutet, dass Alarme dieser Typen zuerst angezeigt werden.

1. Geben Sie den Code **123991** ein. Die Unit gibt eine Tonfolge aus und zeigt eine Bestätigungsmeldung an.

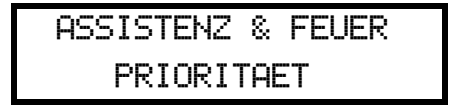

# **4.4.4 Assistenz & Feuer: Keine Prioritaet**

<span id="page-35-1"></span>Mit diesem Befehl werden der Assistenzruf und der Feueralarm als Alarme ohne Priorität festgelegt. Das bedeutet, dass immer der letzte Alarm angezeigt wird, unabhängig vom jeweiligen Alarmtyp. Dies ist die Standardeinstellung.

1. Geben Sie den Code **123992** ein. Die Unit gibt eine Tonfolge aus und zeigt eine Bestätigungsmeldung an.

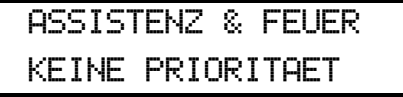

# <span id="page-35-6"></span>**4.4.5 Spezial-Texte**

<span id="page-35-2"></span>Mit diesem Befehl werden Spezialtexte in Deutsch festgelegt. Die angezeigten Kriterien sind:

- BAD/WC anstelle von TECHNIK
- HILFE-2 anstelle von NOTRUF2
- 1. Geben Sie den Code **123007** ein. Die Unit gibt eine Tonfolge aus und zeigt eine Bestätigungsmeldung an.

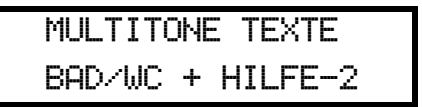

# **4.4.6 Standardtexte**

<span id="page-35-3"></span>Mit diesem Befehl werden Standardtexte in Deutsch festgelegt. Dies ist die Standardeinstellung.

1. Geben Sie den Code **123008** ein. Die Unit gibt eine Tonfolge aus und zeigt eine Bestätigungsmeldung an.

STANDARDTEXTE

TECHNIK + NOTRUF2

# <span id="page-35-7"></span>**4.4.7 Festlegen des Standardmodus**

<span id="page-35-4"></span>Mit diesem Befehl wird festgelegt, dass das NurseCall System im Standardmodus ("Standard NurseCall") ausgeführt wird. Dies ist die Standardeinstellung.

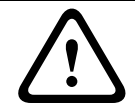

## **VORSICHT!**

Bevor dieser Wert geändert wird, ist ein Zurücksetzen erforderlich. Siehe *[Abschnitt 4.4.2 Zurücksetzen aller Parameter, Seite 35](#page-34-4)*.

1. Geben Sie den Code **001998** ein. Die Unit gibt eine Tonfolge aus und zeigt eine Bestätigungsmeldung an.

UNIVERSAL-NC? NEIN ! .............

<span id="page-36-1"></span>

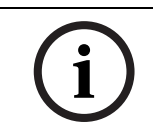

## **4.4.8 Festlegen des Universalmodus**

#### <span id="page-36-0"></span>**HINWEIS!**

Bevor dieser Wert geändert wird, ist ein Zurücksetzen erforderlich. Siehe *[Abschnitt 4.4.2 Zurücksetzen aller Parameter, Seite 35](#page-34-4)*.

Mit diesem Befehl wird festgelegt, dass das NurseCall System im Universalmodus ("Universal-NurseCall") ausgeführt wird. Wenn dieser Modus aktiviert ist, werden die folgenden Parameter automatisch festgelegt:

- Anzeigemodus: ET,ZI,BE (Etage/Zimmer/Bett); siehe *[Abschnitt 4.2.4 Anzeigemodus,](#page-23-5)  [Seite 24](#page-23-5)*.
- RS-232-Schnittstelle: Alarm Management SW; siehe *[Abschnitt 4.3.5 Einrichten der RS-232-](#page-26-1) [Schnittstelle, Seite 27](#page-26-1)*.
- Speicher: 100 Ereignisse; siehe *[Abschnitt 4.4.11 Maximale Anzahl der gespeicherten](#page-37-7)  [Ereignisse, Seite 38](#page-37-7)*.

Im Universalmodus gibt es keine Beschränkung auf 300 bzw. 500 Sender, da die Sender nicht in der NurseCall Main Unit selbst aufgezeichnet werden. Stattdessen überträgt die NurseCall Main Unit jeden Funk-ID-Code, der vom Sender oder einer Relay Unit eingeht, direkt an ihren RS-232-Kommunikationsanschluss. Die Verarbeitung der Funkcodes erfolgt durch die Alarmmanagementsoftware. Der ID-Code wird entsprechend dem Anzeigemodus "Etage/ Zimmer/Bett" gesendet.

#### **Beispiel:**

ID-Code 1234 => Etage = 1; Zimmer = 23; Bett = 4

#### **ID-Codebereich**

Jeder Sendertyp besitzt einen eigenen ID-Codebereich. Die Unit fügt dem ID-Code einen Offset hinzu.

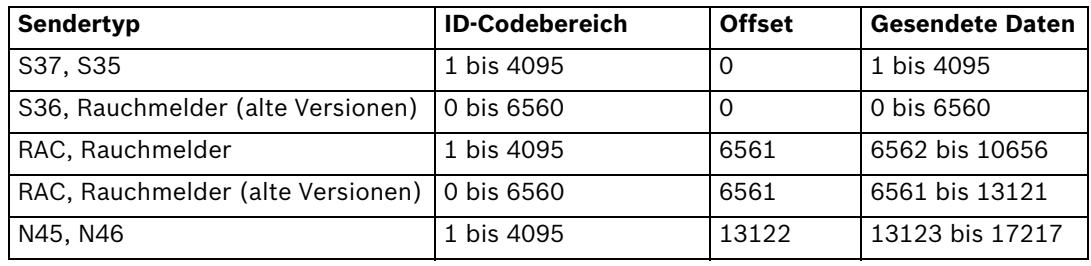

#### **Vorgehensweise**

1. Geben Sie den Code **001999** ein. Die Unit gibt eine Tonfolge aus und zeigt eine Bestätigungsmeldung an.

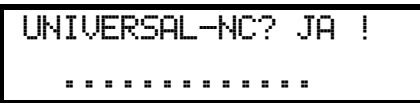

<span id="page-37-9"></span><span id="page-37-8"></span><span id="page-37-7"></span><span id="page-37-6"></span><span id="page-37-5"></span><span id="page-37-4"></span><span id="page-37-3"></span><span id="page-37-2"></span><span id="page-37-1"></span><span id="page-37-0"></span>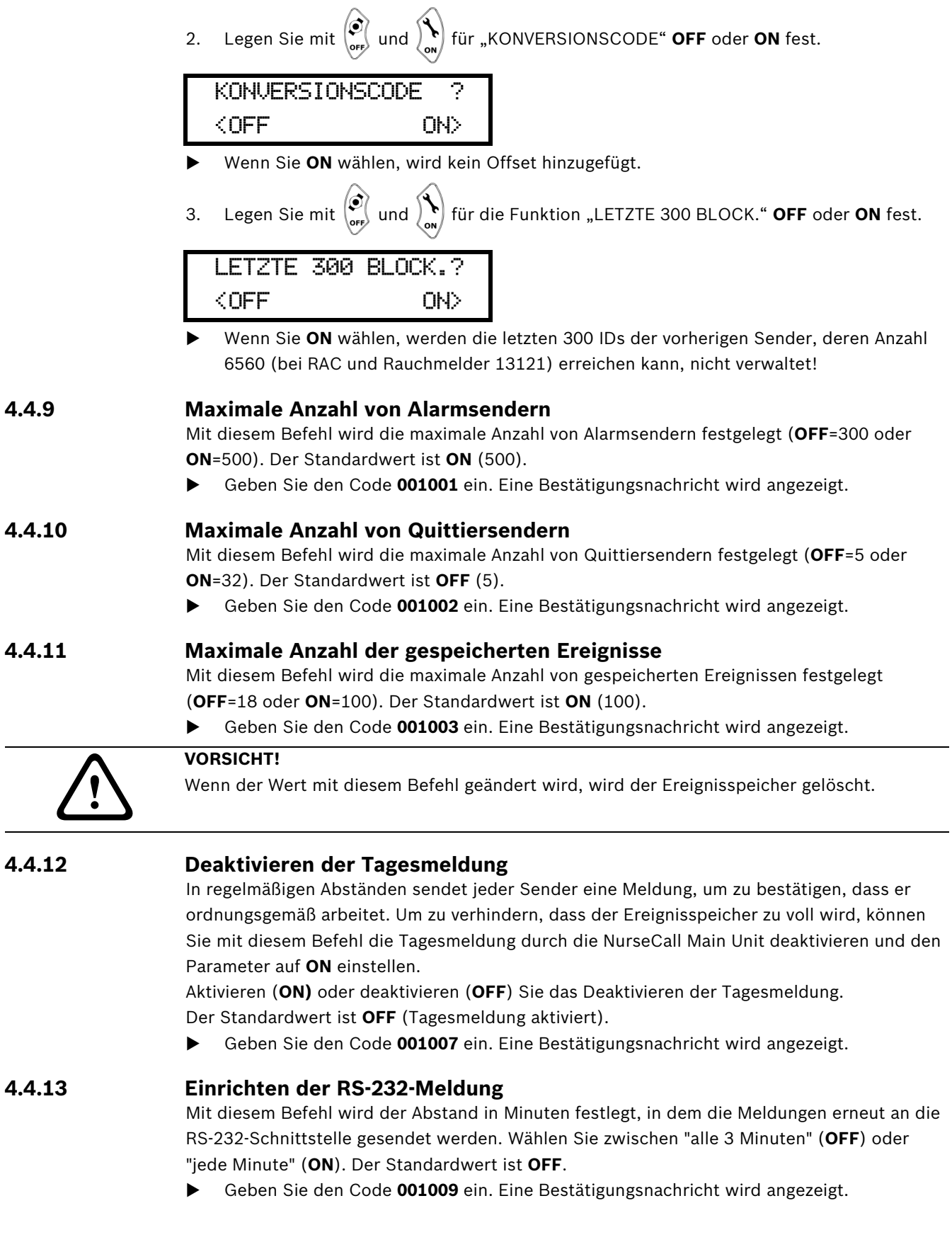

# <span id="page-38-3"></span>**4.5 Sender**

# **4.5.1 Aufrufen der Programmierfunktion**

<span id="page-38-1"></span><span id="page-38-0"></span>Drücken Sie  $\overline{(\alpha K)}$  und dann  $\overline{(\alpha K)}$ , um auf die Funktionen zum Programmieren der Sender zuzugreifen.

**4.5.2 Programmierung eines Alarmsenders** 

<span id="page-38-2"></span>1. Wählen Sie über  $\left( \mathbf{B}^{\mathcal{A}}\right)$  und  $\left( \mathbf{F}_{\mathcal{A}}\right)$  den Typ des Alarmsenders aus.

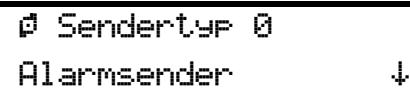

2. Bestätigen Sie mit  $(OK)$ 

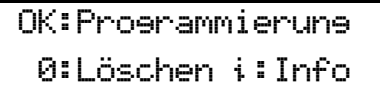

3. Drücken Sie  $(OK)$ , um den Sender zu programmieren.

```
\rho) Sender auslösen
   Taste drücken
```
4. Drücken Sie die Taste des entsprechenden Senders.

¯ Sendercode

XXXX akzeptiert

XXXX ist der ID-Code des Senders.

- Informationen zur Vorgehensweise, wenn der Sender nicht akzeptiert wird, finden Sie im *[Abschnitt 6 Fehlersuche und Fehlermeldungen, Seite 47](#page-46-0)*.
- 5. Geben Sie, je nach Ihrer Auswahl für den Anzeigemodus, den Wert für die Etage, das Zimmer und für das Bett bzw. für eine einzelne 3-stellige Zahl oder für eine 4-stellige Anzeige ein. Siehe *[Abschnitt 4.2.4 Anzeigemodus, Seite 24](#page-23-5)*.
- Das folgende Beispiel gilt für eine 4-stellige Ziffernanzeige:

¯ Nummer Wert: **NNNN** 

Geben Sie für jede Stelle einen Wert ein. Drücken Sie einmal, um die Ziffer der Taste einzugeben, die Sie betätigen. Drücken Sie mehrmals, um einen Großbuchstaben der entsprechenden Taste einzugeben. Beispiel: Um Z einzugeben, betätigen Sie viermal die Taste

 $\sqrt{\alpha_{\text{weyl}}}$ . Drücken Sie  $\sqrt{\epsilon}$ , um die Eingabe zu löschen und zum Menü zurückzukehren.

Bestätigen Sie mit  $(OK)$ .

6. Geben Sie den Pager-Gruppenwert ein:

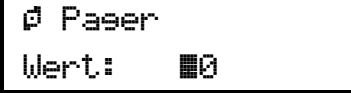

7. Bestätigen Sie den Wert, indem Sie  $(OK)$  drücken.

¯ Sender

gespeichert!

Die Unit schaltet dann zum Alarmsender-Menü zurück.

#### **HINWEIS!**

Informationen zur Programmierung der maximalen Anzahl von Alarmsendern (300 oder 500) finden Sie im *[Abschnitt 4.4.9 Maximale Anzahl von Alarmsendern, Seite 38](#page-37-5)*.

## **4.5.3 Überprüfen eines Alarmsenders**

<span id="page-39-0"></span>1. Wählen Sie über  $\left(\mathbf{\Omega} \cdot \mathbf{I}\right)$  und  $\left(\mathbf{I} \cdot \mathbf{I}\right)$  den Typ des Alarmsenders aus.

¯ Sendertyp 0 Alarmsender  $\downarrow$ 

2. Bestätigen Sie mit  $(OK)$ .

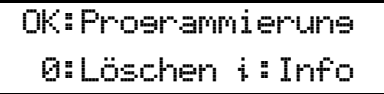

3. Drücken Sie  $\left| \mathbf{a} \right|$ , um den Sender zu überprüfen.

 $\phi$ ) Sender auslösen Taste drücken

4. Drücken Sie die Taste des entsprechenden Senders.

¯ Sendercode XXXX akzeptiert

XXXX ist der ID-Code des Senders. Der Standort des Senders wird angezeigt. Das folgende Beispiel gilt für den Anzeigemodus "Etage/Zimmer/Bett":

¯ Etage Wert: 001

5. Drücken Sie  $(OK)$ , um sich den Wert für das Zimmer anzeigen zu lassen.

```
¯ Zimmer
Wert: 012
```
6. Drücken Sie  $(OK)$ , um sich den Wert für das Bett anzeigen zu lassen.

 $\varnothing$  Bett Wert: 1

7. Drücken Sie  $(OK)$ , um sich den Wert für den Pager anzeigen zu lassen.

```
O Pager
Wert: 00
```
<span id="page-40-0"></span>8. Drücken Sie  $(OK)$ . Die Unit schaltet dann zum Alarmsender-Menü zurück.

# **4.5.4 Löschen eines Alarmsenders**

1. Wählen Sie über  $\left(\sum_{i=1}^n A_i\right)$  und  $\left(\sum_{i=1}^n A_i\right)$  den Typ des Alarmsenders aus.

 $\beta$  Sendertyp 0 Alarmsender  $\downarrow$ 

2. Bestätigen Sie mit  $(OK)$ .

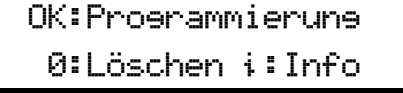

3. Drücken Sie  $\boxed{0}$  , um den Sender zu löschen.

 $\varnothing$ ) Sender auslösen oder ID eingeben

4. Drücken Sie die Taste des entsprechenden Senders, oder geben Sie den ID-Code des Senders ein.

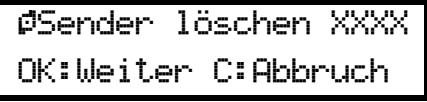

XXXX ist der ID-Code des Senders.

5. Drücken Sie  $(OK)$ , um mit dem Löschen des Senders fortzufahren, oder  $\setminus\overline{C}$ , um den Vorgang abzubrechen.

¯ Sender XXXX gelöscht

<span id="page-40-1"></span>Die Unit schaltet dann zum Alarmsender-Menü zurück.

**4.5.5 Programmieren eines Quittiersenders**

1. Wählen Sie über  $\left(\sum_{i=1}^{\infty} A_i\right)$  und  $\left(\sum_{i=1}^{\infty} A_i\right)$  den Typ von Quittiersendern aus.

 $\beta$  Sendertyp 1 Quittiersender ¢

2. Bestätigen Sie mit  $(OK)$ .

OK:Programmierung 0:Löschen ¤:Info

3. Drücken Sie  $(OK)$ , um den Sender zu programmieren.

 $\emptyset$ ) Sender auslösen Taste drücken

4. Drücken Sie die Taste des entsprechenden Senders.

<span id="page-41-1"></span><span id="page-41-0"></span>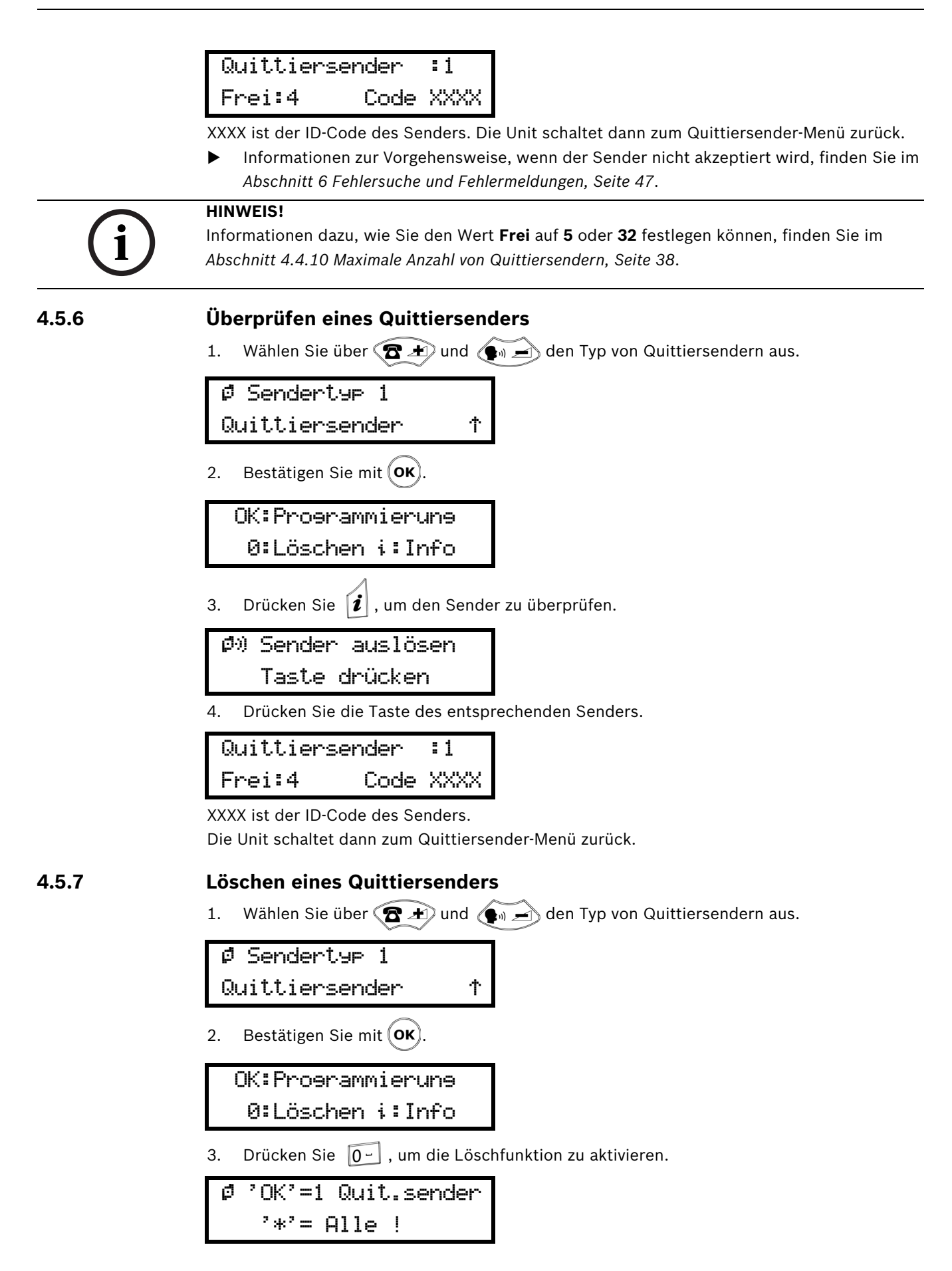

4. Drücken Sie (OK), um den ausgewählten Quittiersender zu löschen.

 $\emptyset$ ) Sender auslösen oder ID eingeben

5. Drücken Sie die Taste des entsprechenden Senders, oder geben Sie den ID-Code des Senders ein.

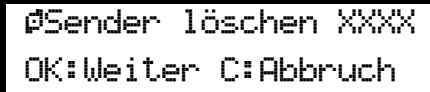

6. Drücken Sie  $(OK)$ , um mit dem Löschen des Senders fortzufahren, oder  $\circ$ , um den Vorgang abzubrechen.

¯ Sender XXXX

gelöscht

XXXX ist der ID-Code des Senders.

<span id="page-42-0"></span>Die Unit schaltet dann zum Quittiersender-Menü zurück.

# **4.5.8 Löschen aller Quittiersender**

1. Wählen Sie über  $\left( \mathbf{\Omega} \right)$  und  $\left( \bullet \right)$  den Typ von Quittiersendern aus.

 $\emptyset$  Sendertyp 1 Quittiersender ¢

2. Bestätigen Sie mit  $(OK)$ .

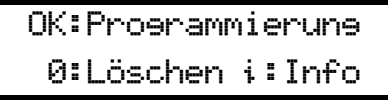

3. Drücken Sie  $\boxed{0}$ , um die Löschfunktion zu aktivieren.

 $\emptyset$  'OK'=1 Quit.sender  $'*' =$  Alle !

4. Drücken Sie  $\mathbf{F} \odot \mathbf{I}$ , um Alle Quittiersender zu löschen.

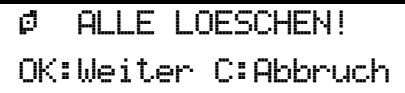

5. Drücken Sie  $(OK)$ , um mit dem Löschen der Sender fortzufahren, oder  $\binom{C}{\binom{C}}$ , um den Vorgang abzubrechen.

```
¯ Quittiersender
    gelöscht
```
Die Unit schaltet dann zum Quittiersender-Menü zurück.

# **5 Betrieb**

# **5.1 Einstellen der Lautstärke**

<span id="page-43-1"></span><span id="page-43-0"></span>Wenn sich die NurseCall Main Unit im Standby-Modus befindet:

- Wenn Sie die Lautstärke erhöhen möchten, drücken Sie  $\bigcirc$   $\mathbb{F}$
- <span id="page-43-2"></span>Wenn Sie die Lautstärke verringern möchten, drücken Sie ...

# **5.2 Überprüfen des Alarmspeichers und Ereignisspeichers**

Die NurseCall Main Unit speichert Alarme in einem Alarmspeicher und Ereignisse in einem Ereignisspeicher. Der Inhalt dieser Speicher kann im Display angezeigt werden. Im Alarmspeicher werden die folgenden Alarme und Meldungen gespeichert:

- Hilferuf
- Assistenzruf
- Notruf 2 (Hilferuf 2)
- Technikruf
- Feueralarm
- Meldung über niedrigen Ladezustand des Akkus
- Fehlermeldung
- Meldung über Unterbrechung der Verbindung zwischen der NurseCall Relay Unit und dem RS-485-Bus

Wenn Alarme wiederholt werden, verbleibt immer nur der älteste Eintrag im Speicher. Der Assistenzruf ersetzt im Alarmspeicher den Hilferuf, den Notruf 2 und den Technikruf.

Zusätzlich zu allen Alarmen werden im Ereignisspeicher alle möglichen Einträge gespeichert. Folgende Meldungen werden direkt im Ereignisspeicher gespeichert:

- Quittierung gesendet von einem N46-Zimmersender bzw. einem Sender S35 oder S37
- Quittierung durch Sender S35 oder S37
- lokale Quittierung, Quittierung an der NurseCall Main Unit oder Relay Unit
- Tagesmeldung
- Meldung über Eintreffen des Personals (A, B, C und D)
- Meldung über Weggang des Personals
- Netzausfall bei einer Empfängerunit
- wiederhergestellte Stromversorgung bei einer Empfängerunit
- niedriger Ladezustand des Geräteakkus bei einer Empfängerunit
- Unterbrechung der RS-232-Kommunikation zwischen dem NurseCall System und einem PC
- wiederhergestellte RS-232-Kommunikation zwischen dem NurseCall System und einem PC
- Anschluss einer NurseCall Relay Unit an den RS-485-Bus
- Senden des Ereignisses "TUER" durch einen RAC

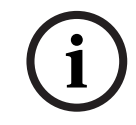

# **HINWEIS!**

Der Alarmspeicher und der Ereignisspeicher haben eine Kapazität von 18 oder 100 Einträgen. Siehe *[Abschnitt 4.4.11 Maximale Anzahl der gespeicherten Ereignisse, Seite 38](#page-37-2)*.

In der Regel wird der Ereignisspeicher mit den 18 oder 100 zuletzt aufgetretenen Einträgen gefüllt. Im Alarmspeicher befinden sich nur die aktiven Alarme.

# **5.2.1 Umschalten zwischen der Anzeige des Alarmspeicher- und der Anzeige des Ereignisspeicher-Inhalts**

<span id="page-44-0"></span>Standardmäßig wird der Inhalt des Alarmspeichers angezeigt. Wenn Sie sich den Inhalt des Ereignisspeichers anzeigen lassen, kehrt die Unit nach einer Minute Inaktivität automatisch zur Anzeige des Alarmspeicher-Inhalts zurück. Wenn im Alarmspeicher keine Einträge vorhanden sind, werden im Display das aktuelle Datum und die aktuelle Uhrzeit angezeigt.

- Drücken Sie zum Umschalten zwischen der Anzeige des Alarmspeicher- und des Ereignisspeicher-Inhalts auf  $\boxed{0}$ .
- Gehen Sie die Alarme oder Ereignisse mit  $\left(\bigodot_{\text{off}}\right)$  und  $\left(\bigodot_{\text{on}}\right)$  durch.

# **5.2.2 Displayanzeigen**

<span id="page-44-1"></span>Mit der **gelben** Taste können Sie zwischen 3 verschiedenen Informationsblöcken umschalten. Bei Eingang von Alarmen oder Meldungen werden die folgenden Informationen angezeigt:

## **Erster Informationsblock**

– Im Anzeigemodus "ET,ZI,BE" (Etage, Zimmer, Bett):

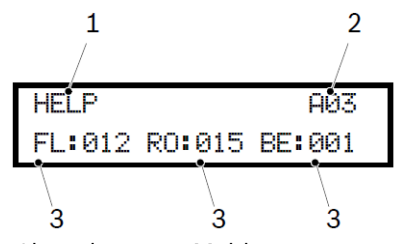

- 1. Angaben zum Alarm bzw. zur Meldung
- 2. Alarm (A) oder Ereignis (E), gefolgt von der Reihenfolge im Speicher
- 3. Angabe des Standorts des Senders (Etagen-/Zimmer-/Bettnummer)
- Im Anzeigemodus "NR.":

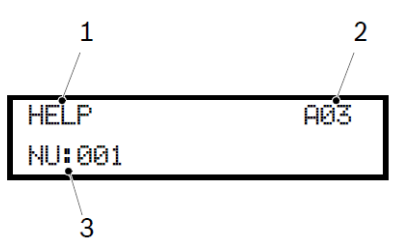

- 1. Angaben zum Alarm bzw. zur Meldung
- 2. Alarm (A) oder Ereignis (E), gefolgt von der Reihenfolge im Speicher
- 3. Angabe des Standorts des Senders (drei Ziffern oder vier Zeichen)

## **Zweiter Informationsblock**

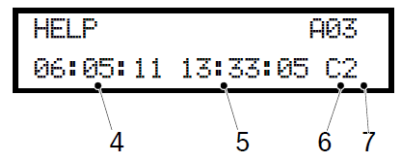

- 4. Datum des Ereignisses
- 5. Uhrzeit des Ereignisses
- 6. Identifikationsnummer der Main Unit (kein Eintrag) oder der Relay Unit (A…f)
- 7. Qualität des empfangenen Funksignals

Diese Informationen sind in allen Anzeigemodi sichtbar.

#### **Dritter Informationsblock**

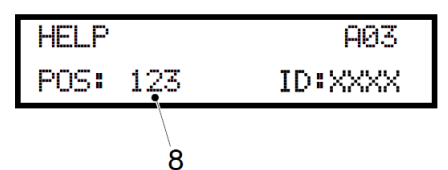

8. Position des zuletzt passierten Induktionssenders, sichtbar in allen Anzeigemodi. Falls kein Induktionssender registriert wurde, oder falls der Alarm außerhalb des Bereichs eines Induktionssenders gesendet wurde, wird POS **000** angezeigt. XXXX ist der ID-Code des Senders, der den Alarm ausgelöst hat.

Bei der Anzeige des Alarmspeicher-Inhalts wird in der rechten oberen Ecke die Gesamtanzahl der vorhandenen Einträge angezeigt. Sie können daran sofort ablesen, wie viele Alarme aktiv sind. In unserem Beispiel befinden sich insgesamt drei Alarme im Alarmspeicher. Im Ereignisspeicher wird die Position des Ereignisses im Speicher angegeben:

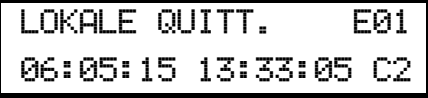

"E01" steht dabei für den neuesten Eintrag im Ereignisspeicher.

#### **Display mit Anzeige des aktuellen Datums und der aktuellen Uhrzeit:**

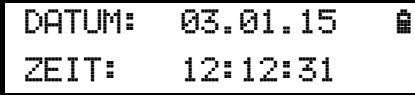

**Display mit Anzeige eines aktiven Alarms:**

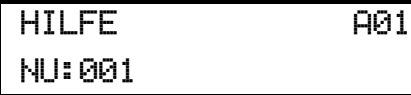

**Display mit Anzeige eines Ereignisses im Ereignisspeicher:**

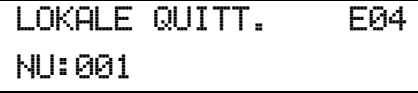

#### **5.2.3 Lokale Quittierung**

<span id="page-45-0"></span>Die lokale Quittierung erfolgt an der NurseCall Main Unit mit der **grünen** Taste. Sie können festlegen, ob für die Bestätigung der Quittierung ein Code eingegeben werden muss. Siehe *[Abschnitt 4.3.6 Einstellen der lokalen Quittierung, Seite 32](#page-31-0)*.

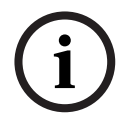

# **HINWEIS!**

Sobald ein Alarm quittiert wird, wird er aus dem Alarmspeicher entfernt und zusammen mit der Quittierung in den Ereignisspeicher verschoben.

#### **5.2.4 Unterbrechen der Verbindung zur Relay Unit**

<span id="page-45-1"></span>Wenn eine Relay Unit nicht mehr mit der Main Unit kommuniziert, wird auf der Main Unit die Meldung "RELAY UNIT OFF" ausgegeben. Dieser Alarm kann nur an der Main Unit durch Drücken der **grünen** Taste und anschließendes Eingeben des Codes **45** quittiert werden. Anschließend wird das Ereignis "NO RELAY UNIT" ausgelöst. Sobald die Relay Unit wieder mit der Main Unit kommuniziert, wird das Ereignis "RELAY UNIT ON" ausgelöst. Dieser Vorgang läuft unabhängig von der Einstellung für die lokale Quittierung ab.

# **6 Fehlersuche und Fehlermeldungen**

# **6.1 Meldung "Position besetzt"**

<span id="page-46-1"></span><span id="page-46-0"></span>Wenn Sie einen Sender programmieren, der bereits als Alarmsender gespeichert ist, wird eine Fehlermeldung angezeigt:

¯Alarms. schon gesp. OK:Weiter C:Abbruch

Drücken Sie (OK), um den Sender zu programmieren – hierdurch werden die Werte

<span id="page-46-2"></span>überschrieben. Drücken Sie  $\widetilde{C}$ , um den Vorgang abzubrechen.

# **6.2 Meldung "Alarmsender NICHT gespeich."**

Wenn Sie einen Alarmsender löschen, der nicht bereits gespeichert ist, wird eine Fehlermeldung angezeigt:

¯ Alarmsender NICHT gespeich.

<span id="page-46-3"></span>Die Unit wiederholt die Anzeige der Fehlermeldung und schaltet dann in das Löschmenü zurück.

# **6.3 Meldung "Alarmsender schon gespeich."**

Wenn Sie einen Quittiersender programmieren, der bereits als Alarmsender gespeichert ist, wird eine Fehlermeldung angezeigt:

¯ Alarmsender schon gespeichert!

<span id="page-46-4"></span>Die Unit schaltet dann in das Programmiermenü zurück.

# **6.4 Meldung "Quittiersender NICHT gespeich."**

Wenn Sie einen Quittiersender löschen, der nicht bereits gespeichert ist, wird eine Fehlermeldung angezeigt:

¯ Quittiersender NICHT gespeich.

<span id="page-46-5"></span>Die Unit wiederholt die Anzeige der Fehlermeldung und schaltet dann in das Löschmenü zurück.

# **6.5 Meldung "Quittiersender schon gespeichert!"**

Wenn Sie einen Sender programmieren, der bereits als Quittiersender gespeichert ist, wird eine Fehlermeldung angezeigt:

¯ Quittiersender schon gespeichert!

Die Unit schaltet dann in das Programmiermenü zurück.

# **6.6 Die grüne Taste funktioniert nicht**

<span id="page-47-0"></span>**Problem**: Es gelingt Ihnen nicht, einen Alarm mit der **grünen** Taste zu quittieren. **Ursache**: Die Funktion zur lokalen Quittierung ist deaktiviert. **Lösung**: Aktivieren Sie die Funktion zur lokalen Quittierung. Siehe *[Abschnitt 4.3.6 Einstellen der lokalen Quittierung, Seite 32](#page-31-0)*.

# **7 Wartung**

# **7.1 Überprüfen des Systems**

<span id="page-48-1"></span><span id="page-48-0"></span>Überprüfen Sie die Funktionstüchtigkeit des NurseCall Systems.

<span id="page-48-2"></span>Führen Sie in regelmäßigen Abständen Testalarme durch.

# **7.2 Überwachen der Stromversorgung**

Bei einem Stromausfall gibt die NurseCall Main Unit einen Signalton aus und zeigt die folgende Meldung an, abwechselnd mit der Anzeige von Datum und Uhrzeit:

Stromversorgung

Fehler

Der Geräteakku sorgt dafür, dass die NurseCall Main Unit auch während eines Stromausfalls weiter funktioniert. Wenn der Akku vollständig aufgeladen ist, kann er die Anlage 24 Stunden lang mit Strom versorgen.

Wenn die Stromversorgung nach einem Stromausfall wiederhergestellt ist, lädt sich der Akku wieder auf. Wenn der Akku voll entladen gewesen sein sollte, erreicht er nach 24 Stunden Aufladezeit wieder seine volle Kapazität.

# **7.3 Überwachen des Geräteakkus**

<span id="page-48-3"></span>Der Ladezustand des Akkus wird in der rechten oberen Ecke des Displays angezeigt.

Drücken Sie  $\left| i\right|$ , um den Ladezustand des Geräteakkus zu überprüfen. Folgende Meldung wird angezeigt:

Ueberprüfung Geräteakku

# **HINWEIS!**

Der Ladezustand des Geräteakkus wird beim Einschalten automatisch geprüft. Im Normalbetrieb wird der Ladezustand des Geräteakkus alle 30 Minuten geprüft.

 Wenn der Ladezustand des Geräteakkus auf unter 25 % fällt, wird die folgende Meldung angezeigt:

Geräteakku ¥ leer

 Wenn die NurseCall Main Unit feststellt, dass der Geräteakku defekt ist, wird die folgende Meldung angezeigt:

Geräteakku ³ Fehler

# **HINWEIS!**

Tauschen Sie den defekten Geräteakku aus (siehe *[Abschnitt 7.5.2 Austauschen des](#page-50-1)  [Geräteakkus, Seite 51](#page-50-1)*).

# **7.4 Reinigung**

- <span id="page-49-0"></span>Verwenden Sie keine Reinigungs- oder Lösungsmittel.
- <span id="page-49-1"></span>Wischen Sie die NurseCall Main Unit von Zeit zu Zeit mit einem trockenen Tuch ab.

# **7.5 Austausch von Ersatzteilen**

# <span id="page-49-4"></span>**7.5.1 Auseinanderbauen der Unit**

#### <span id="page-49-2"></span>**Abnehmen der Antenne**

1. Nehmen Sie die Antenne (1) ab, und entfernen Sie den Antennenadapter (2) oder (3).

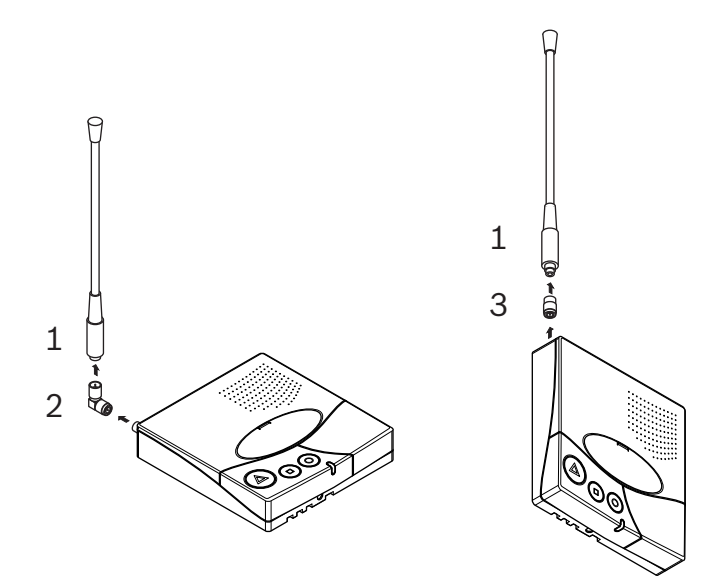

#### <span id="page-49-3"></span>**Entnehmen der Platine**

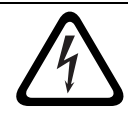

#### **GEFAHR!**

Achten Sie darauf, dass das Akkukabel, dessen Stecker (7) und die Anschlüsse der Platine für die serielle Kommunikation nicht beschädigt werden.

- 1. Lösen Sie die 4 Schrauben (4) mit einem Torx-T20-Schraubendreher, und entfernen Sie sie.
- 2. Lösen Sie die Schraube (5) mit einem Torx-T10-Schraubendreher, und entfernen Sie sie.
- 3. Nehmen Sie die Platine (6) vorsichtig heraus.

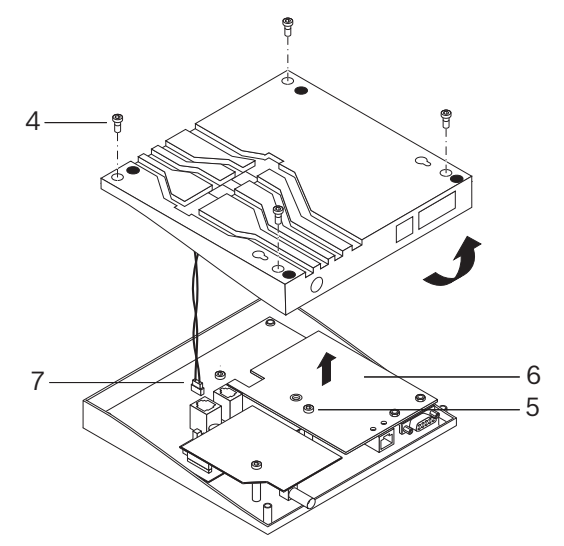

# <span id="page-50-1"></span>**7.5.2 Austauschen des Geräteakkus**

#### <span id="page-50-0"></span>**Wichtige Sicherheitshinweise**

Der Geräteakku muss vor der ersten Verwendung der NurseCall Main Unit, nach dem Austausch des Akkus oder nach einem langen Stromausfall 24 Stunden lang aufgeladen werden. Der Akkutyp lautet 6 V NiMH.

# **HINWEIS!**

Zum Aufladen des Akkus muss die Umgebungstemperatur zwischen +5 °C und +45 °C liegen. Wenn der Akku neu ist oder lange Zeit nicht verwendet wurde, ist es möglich, dass er beim ersten Aufladen nicht seine volle Kapazität erreicht.

Wiederaufladbare Akkus können viele Male wieder aufgeladen werden. Irgendwann sind sie aber verbraucht. Dies ist kein Defekt des Akkus. Es wird empfohlen, Akkus, die bei voller Aufladung nur noch Strom für weniger als 8 Stunden Betrieb liefern, auszutauschen.

## **VORSICHT!**

- Akku niemals ins Feuer werfen. Es besteht Explosionsgefahr!
- Verwenden Sie nur Originalakkus, die für die Verwendung in der NurseCall Main Unit vorgesehen sind.
- Schützen Sie den Akku vor Flüssigkeiten.
- Sorgen Sie dafür, dass die Metallkontakte des Akkus nicht mit anderen Metallen in Berührung kommen, um eine Beschädigung der Batterie zu vermeiden.
- Bauen Sie die Batterie nicht auseinander, und nehmen Sie keine Änderungen daran vor.
- Setzen Sie den Akku keinen extremen Temperaturen aus. Die Temperatur darf 60 °C nicht übersteigen.
- Ihre volle Leistung erreicht Batterie bei Zimmertemperatur.
- Bewahren Sie die Batterie außerhalb der Reichweite von Kindern auf.
- Verwenden Sie die Batterie nur für den vorgesehenen Zweck.
- Nehmen Sie den Akku nicht in den Mund. Die in Batterien enthaltenen Elektrolyte können bei Einnahme giftig sein.
- Bei Verwendung eines falschen Akkutyps besteht Explosionsgefahr. Der Akku darf nur durch autorisierte Personen ausgetauscht werden. Entsorgen Sie verbrauchte Batterien gemäß den Anweisungen und Bestimmungen.

#### **Vorgehensweise**

- 1. Bauen Sie die Unit auseinander, siehe *[Abschnitt 7.5.1 Auseinanderbauen der Unit, Seite 50](#page-49-4)*
- 2. Ziehen Sie das Akkukabel (1) ab.
- 3. Nehmen Sie den Geräteakku (2) vorsichtig heraus.
- 4. Setzen Sie den neuen Geräteakku ein.
- 5. Schließen Sie das Kabel (1) an den neuen Akku an.

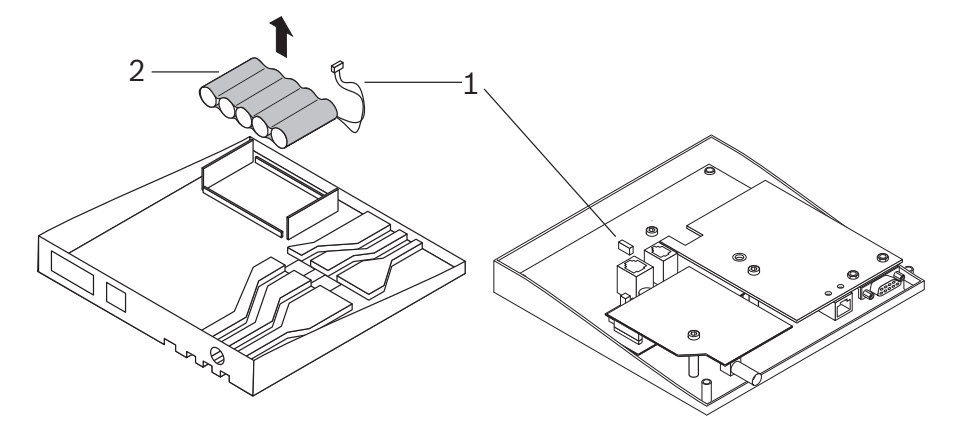

# **8 Entsorgung**

<span id="page-51-0"></span>Die NurseCall Main Unit ist mit einem Symbol für die getrennte Sammlung von Elektro- und Elektronikgeräten (durchgestrichene Abfalltonne) gekennzeichnet.

Das bedeutet, dass das Produkt am Ende seiner Nutzungsdauer entsprechend der EU-Richtlinie 2002/96/EG getrennt vom normalen Hausmüll entsorgt werden muss.

Das Produkt und dessen Zubehörteile sind bei einer geeigneten Sammelstelle abzugeben, die dafür sorgt, dass die Bauteile recycelt, behandelt und umweltverträglich entsorgt werden. So schützen Sie die Umwelt und die Gesundheit der Menschen und fördern das Recycling von Rohstoffen. Weitere Informationen zu den für Sie erreichbaren Sammelstellen erhalten Sie bei Ihrem Abfallentsorger oder dem für Sie zuständigen Vertreter.

# **8.1 Demontage**

<span id="page-51-2"></span><span id="page-51-1"></span>Die Demontage der NurseCall Main Unit darf nur durch autorisierte Personen erfolgen.

# **8.2 Rückgabe an den Hersteller**

<span id="page-51-3"></span>Wenn für Sie keine Entsorgungsstelle erreichbar ist, können Sie eine zu entsorgende NurseCall Main Unit auch dem für Sie zuständigen Vertreter übergeben.

# **8.3 Rohmaterialien**

Die NurseCall Main Unit muss an eine genehmigte Stelle zum Recycling weitergeleitet werden. Zum Schutz von Mensch und Umwelt muss die NurseCall Main Unit in geeigneter Weise recycelt werden. Dabei sind alle maßgeblichen Gesetze und Vorschriften zu beachten.

# **8.4 Batterie**

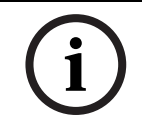

#### <span id="page-51-4"></span>**HINWEIS!**

Der Akku muss getrennt vom Hausmüll entsorgt werden. Entsorgen Sie Akkus stets in dafür vorgesehenen Sonderbehältern, sofern verfügbar.

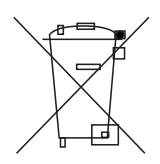

 Informationen zur Entsorgung von Batterien erhalten Sie bei den örtlichen Behörden oder bei dem für Sie zuständigen Vertreter.

# **A Anhang**

# **A.1 Elektrische Daten**

<span id="page-52-1"></span><span id="page-52-0"></span>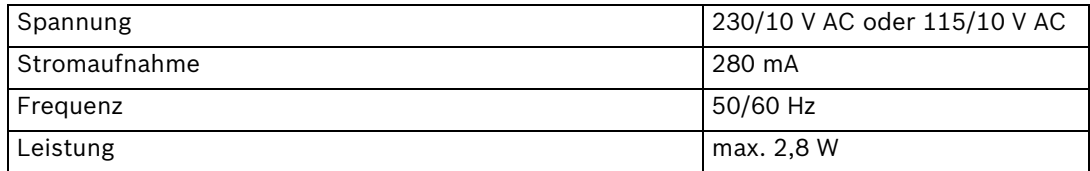

# **A.2 Abmessungen und Gewicht**

<span id="page-52-2"></span>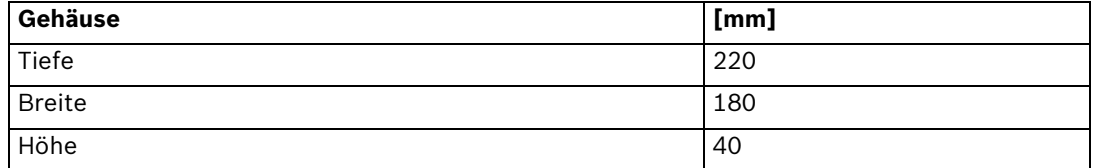

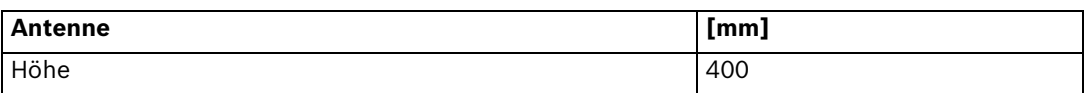

<span id="page-52-3"></span>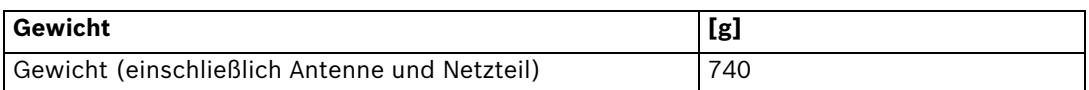

# **A.3 Standortbedingungen**

<span id="page-52-4"></span>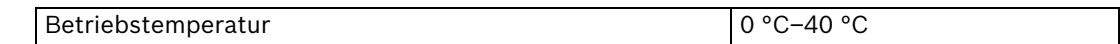

# **A.4 Displayanzeigen**

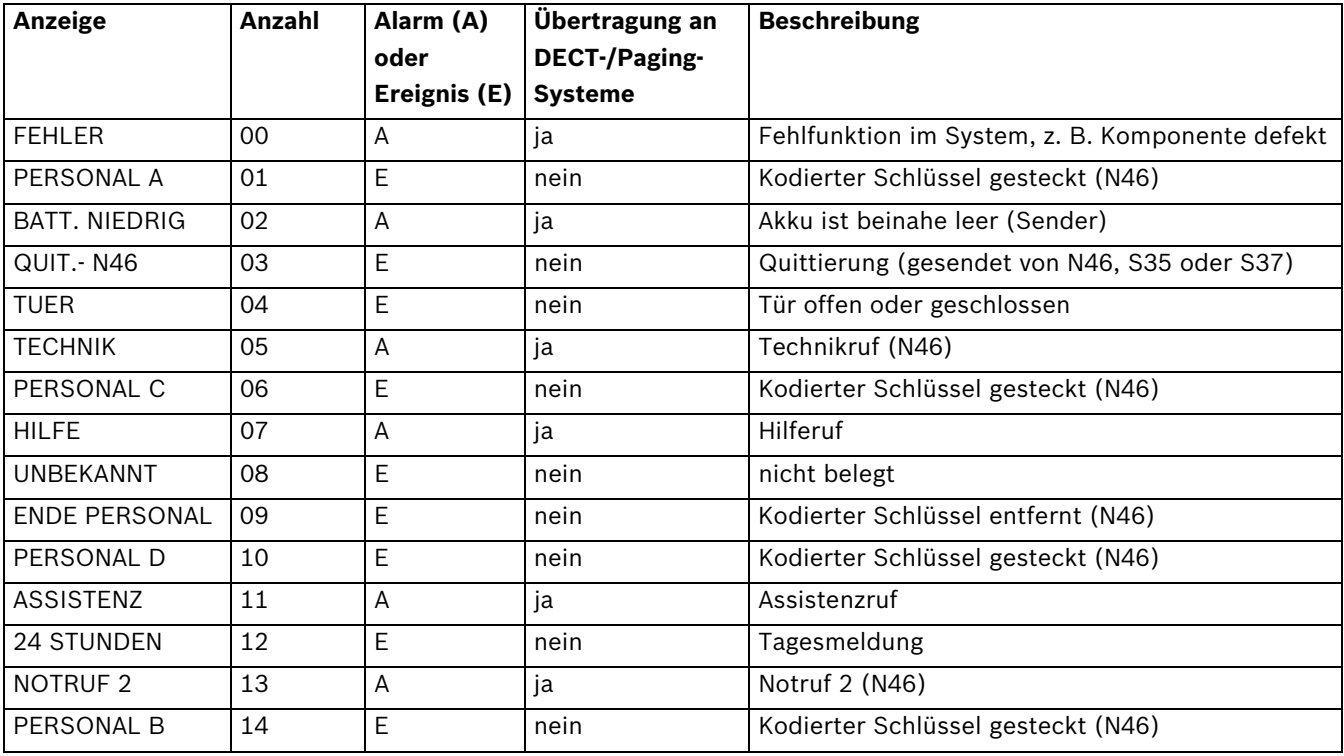

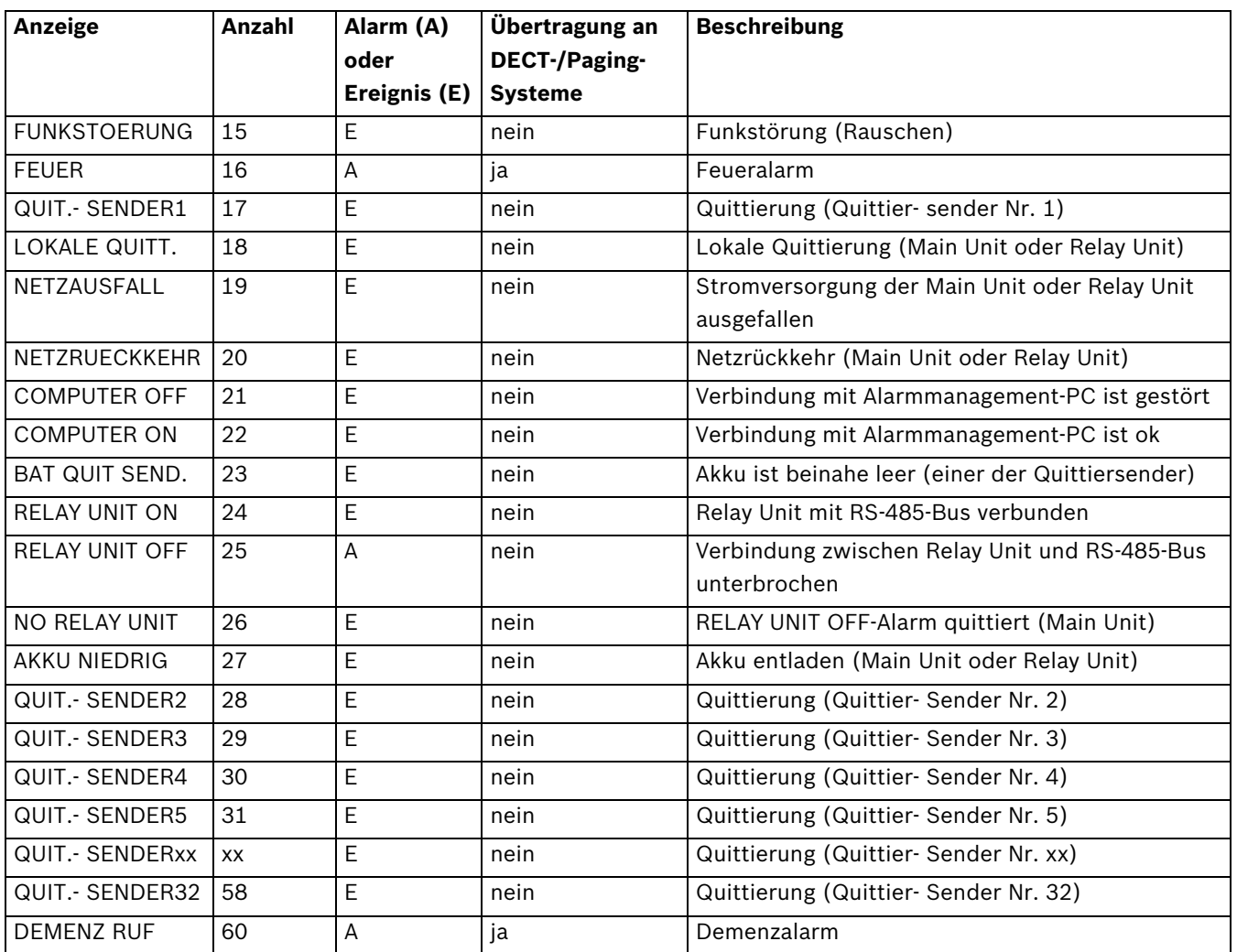

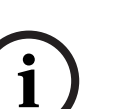

#### **HINWEIS!**

Alle Ereignisse werden im Ereignisspeicher der NurseCall Main Unit gespeichert. Alle Alarme und Ereignisse werden an den Drucker gesendet. Alle Alarme und Ereignisse, mit Ausnahme der Ereignisse "COMPUTER OFF" und "COMPUTER ON" werden an die Alarmmanagementsoftware gesendet.

# **A.5 Spezifikationen Paging-Systeme**

<span id="page-54-0"></span>Das NurseCall System kann mit den folgenden Protokollen eingesetzt werden: ESPA 4.4.4, POCSAG, Medicall 800 und DeTeWe. Die folgenden Alarme oder Meldungen werden an alle Systeme gesendet:

- ASSISTENZ
- FEUER
- HILFE
- Demenzmodus
- TECHNIK
- Fehler
- BATT. NIEDRIG
- NOTRUF 2

<span id="page-54-1"></span>Für alle diese Alarme wird eine dem ausgelösten Alarm entsprechende Bestätigungsmeldung gesendet.

# **A.5.1 ESPA 4.4.4. -Protokoll**

#### **Eigenschaften**

- Datenrate: 9600 Baud
- Übertragung: asynchron
- 10-Bit-Struktur (1 Startbit, 7 Datenbits mit gerader Parität, 1 Stoppbit)
- Halbduplex-Modus

Es werden nur Alarme übertragen, die im Alarmspeicher ankommen, mit Ausnahme von "RELAY UNIT OFF". Bestätigungsmeldungen werden ebenfalls übertragen. Die Übertragung erfolgt alphanumerisch. Alarme werden alle 1 oder 3 Minuten wiederholt, bis eine Quittierung erfolgt.

#### **ESPA 4.4.4. mit RPE 670/i-page**

Alarme werden an die Benutzernummer übertragen, die dem Sender zugeordnet ist. Die Standardgruppe ist **00**.

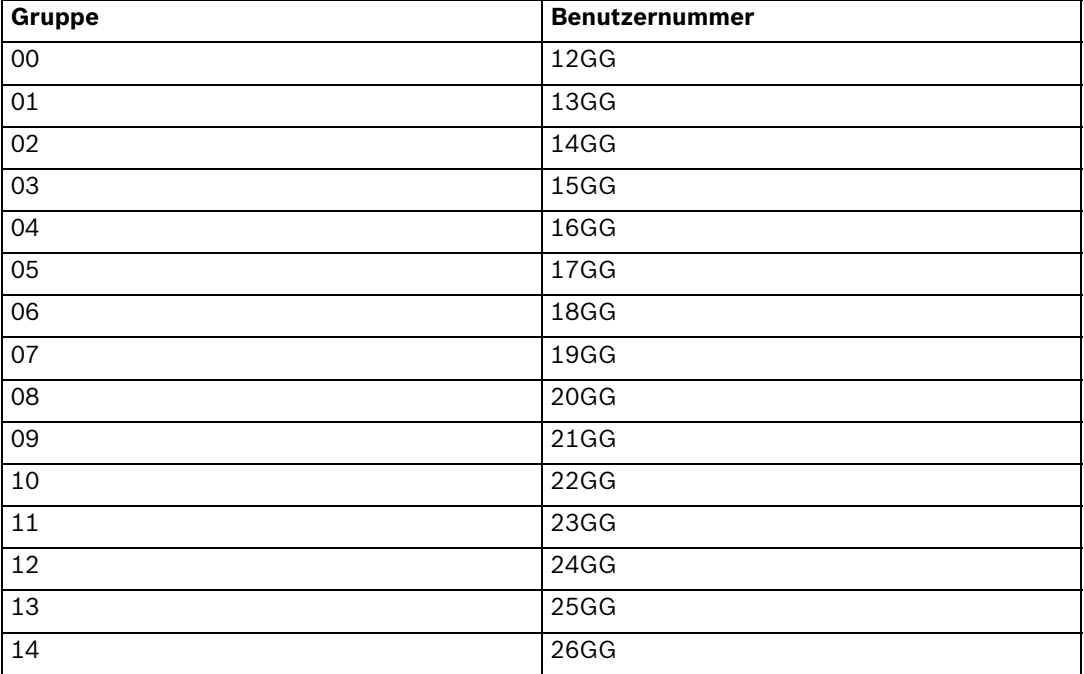

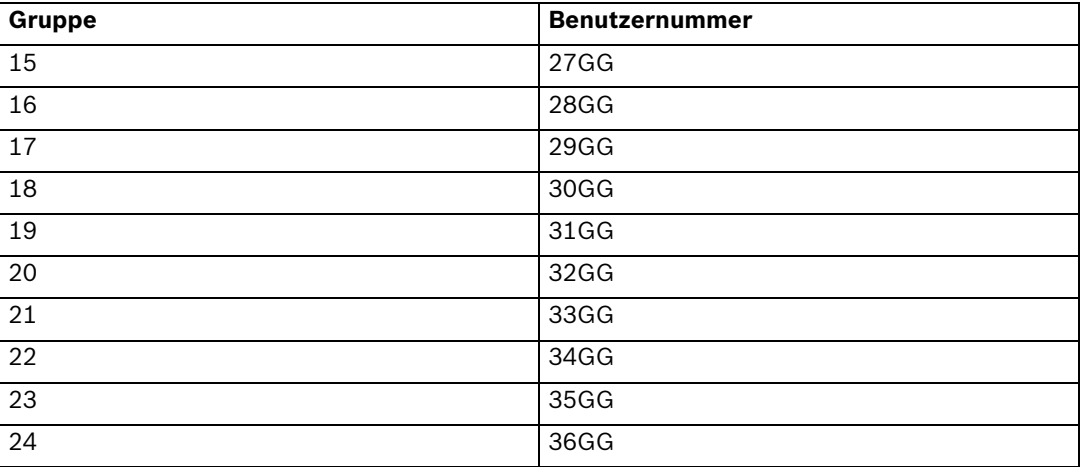

#### **ESPA 4.4.4. Allgemein**

Bestimmte Protokolle, wie z. B. Multitone Access 3000 compact, können bei korrekter Konfiguration angeschlossen werden (ESPA 4.4.4. ; RPE 670 = NEIN).

Alarme oder Meldungen werden an die Paging-System-Benutzernummer übertragen, die dem Sender zugeordnet ist. Die Anzahl der Stellen (2, 3 oder 4) der Benutzernummer kann festgelegt werden; siehe *[Abschnitt Programmierbeispiel, Seite 28](#page-27-0)*. Nachstehend finden Sie ein Beispiel mit 3-stelligen Benutzernummern. Die Standardgruppe ist **00**, und die erste Nummer lautet immer 99, 999 oder 9999 (je nach Einstellung).

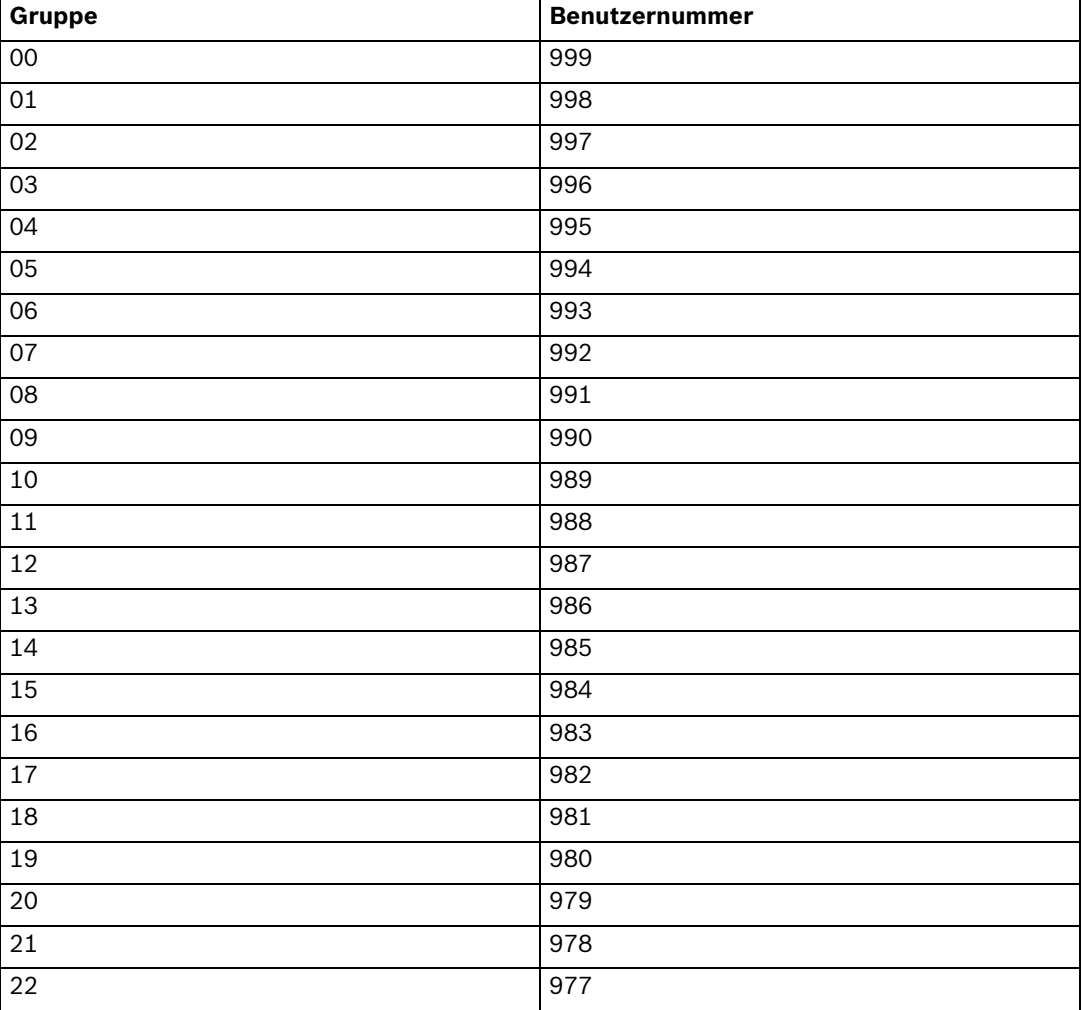

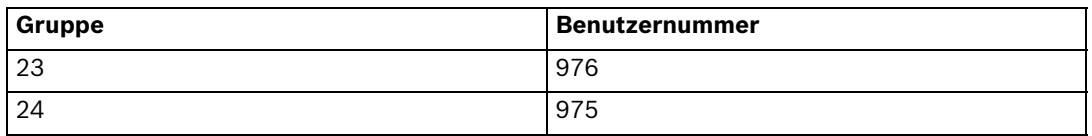

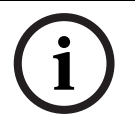

#### **HINWEIS!**

Verwenden Sie im Anzeigemodus "Etage/Zimmer/Bett" nur alphanumerische Pager, die mindestens 16 Zeichen anzeigen können.

#### **Wechsel Tag/Nacht**

Wenn Sie den Wechsel zwischen Tag und Nacht aktiviert haben, überträgt das NurseCall System alle Alarme in der Nacht an die Gruppe 24. Am Tag können für die Übertragung alle Gruppen von 00 bis 24 verwendet werden. Beim Umschalten von Tag auf Nacht oder umgekehrt wird an die aktivierten Pager die Meldung "TAG-NACHT" übertragen.

#### **Alarme mit Priorität**

Der Assistenzruf und der Feuerruf sind Alarme mit Priorität, die an alle aktivierten Pager übertragen werden.

#### **Rufwiederholung**

<span id="page-56-0"></span>Wenn Alarme oder Meldungen nicht innerhalb von ca. 7 Minuten quittiert werden, werden Rufwiederholungen auch an die Gruppe 23 gesendet.

## **A.5.2 POCSAG-Protokoll**

#### **Eigenschaften**

- Datenrate: 9600 Baud
- Übertragung: asynchron
- 10-Bit-Struktur (1 Startbit, 7 Datenbits, keine Parität, 1 Stoppbit)
- Simplexmodus

Es werden nur Alarme übertragen, die im Alarmspeicher ankommen, mit Ausnahme von "RELAY UNIT OFF". Bestätigungsmeldungen werden ebenfalls übertragen. Die Übertragung erfolgt alphanumerisch. Alarme werden alle 1 oder 3 Minuten wiederholt, bis eine Quittierung erfolgt.

Alarme werden an die POCSAG-Benutzernummer übertragen, die dem Sender zugeordnet ist. Die Standardgruppe ist **00**.

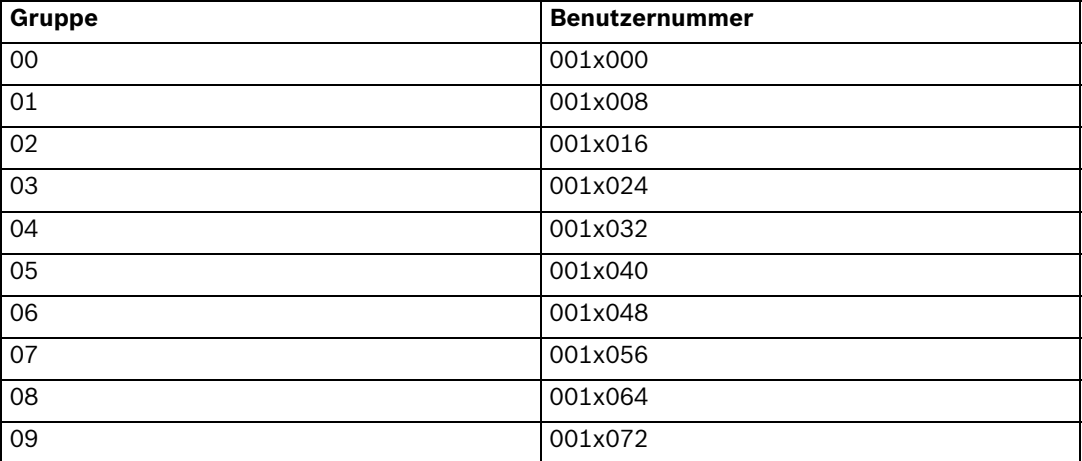

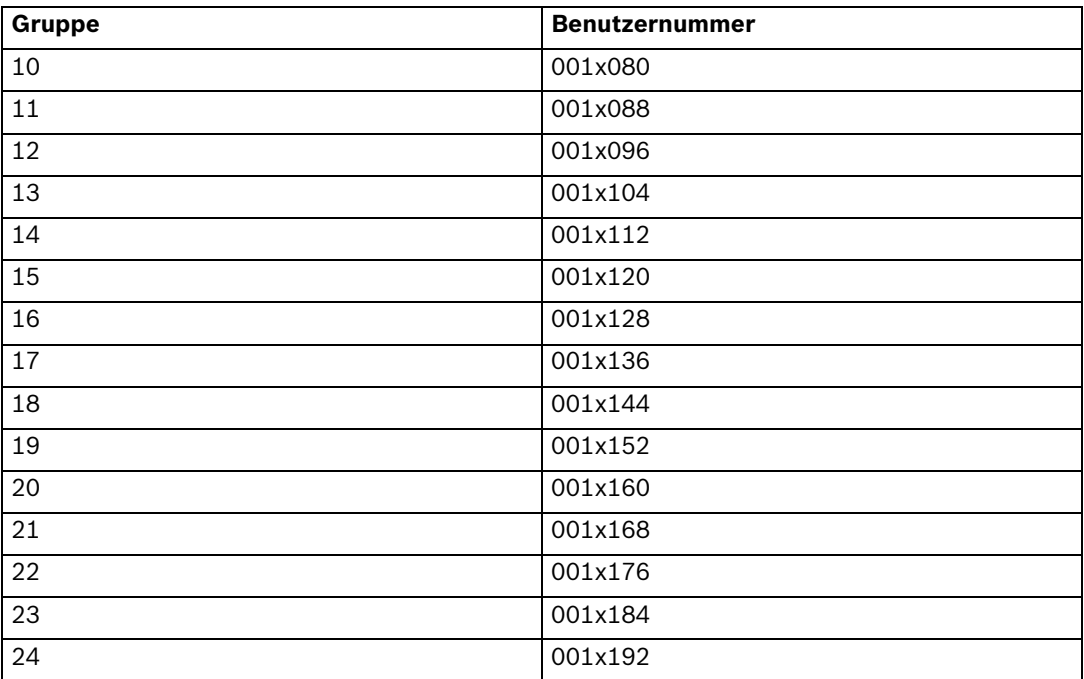

 Die Ziffer **x** kann programmiert werden. *[Abschnitt Spezifischer Parameter für POCSAG,](#page-30-2)  [Seite 31](#page-30-2)*.

### **Wechsel Tag/Nacht**

Wenn Sie den Wechsel zwischen Tag und Nacht aktiviert haben, überträgt das NurseCall System alle Alarme in der Nacht an die Gruppe 24. Am Tag können für die Übertragung alle Gruppen von 00 bis 24 verwendet werden. Beim Umschalten von Tag auf Nacht oder umgekehrt wird an die aktivierten Pager die Meldung "TAG-NACHT" übertragen.

#### **Alarme mit Priorität**

Der Assistenzruf und der Feuerruf sind Alarme mit Priorität, die an alle aktivierten Pager übertragen werden.

#### **Rufwiederholung**

<span id="page-57-0"></span>Wenn Alarme oder Meldungen nicht innerhalb von ca. 7 Minuten quittiert werden, werden Rufwiederholungen auch an die Gruppe 23 gesendet.

## **A.5.3 DeTeWe-Protokoll**

#### **Eigenschaften**

- Datenrate: 9600 Baud
- Übertragung: asynchron
- 11-Bit-Struktur (1 Startbit, 8 Datenbits mit ungerader Parität, 1 Stoppbit).
- Halbduplex-Modus

Es werden nur Alarme oder Meldungen übertragen, die im Alarmspeicher ankommen, mit Ausnahme von "RELAY UNIT OFF". Die Übertragung erfolgt alphanumerisch. Bestätigungsmeldungen werden ebenfalls übertragen.

Alarme werden an die DeTeWe-Benutzernummer übertragen, die dem Sender zugeordnet ist. Die Standardgruppe ist **00**.

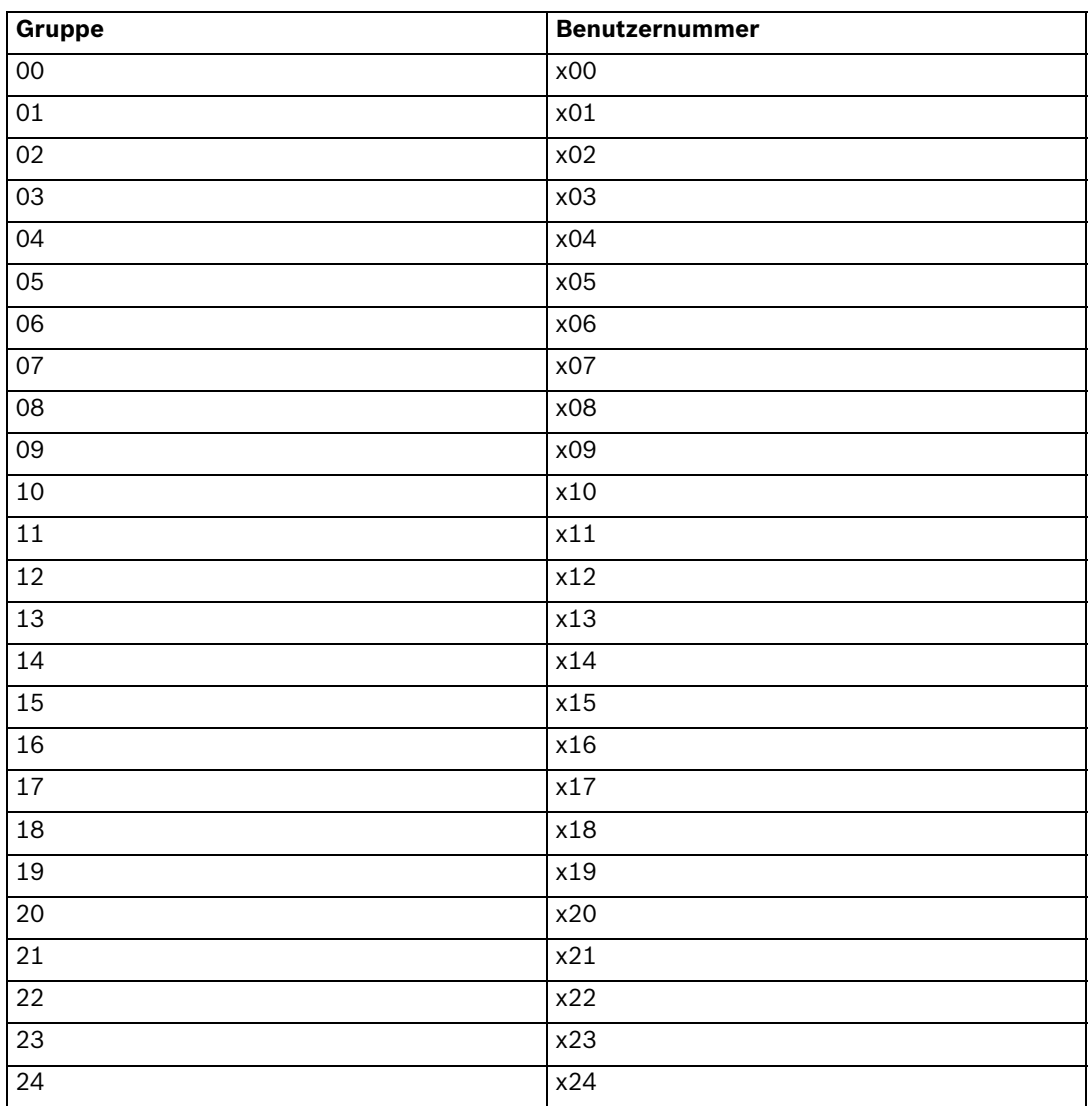

 Die Ziffer **x** kann programmiert werden. Siehe *[Abschnitt Spezifischer Parameter für](#page-30-3)  [DeTeWe, Seite 31](#page-30-3)*.

### **Wechsel Tag/Nacht**

Das DeTeWe-Protokoll unterstützt die Tag/Nacht-Umschaltfunktion nicht.

#### **Alarme mit Priorität**

<span id="page-58-0"></span>Der Assistenzruf und der Feuerruf sind Alarme mit Priorität, die an alle aktivierten Pager übertragen werden.

# **A.5.4 Medicall 800-Protokoll**

#### **Eigenschaften**

- Datenrate: 9600 Baud
- Übertragung: asynchron
- 10-Bit-Struktur (1 Startbit, 8 Datenbits, keine Parität, 1 Stoppbit)
- Halbduplex-Modus

Es werden nur Alarme übertragen, die im Alarmspeicher ankommen (Ausnahme: "RELAY UNIT OFF"). Bestätigungsmeldungen werden ebenfalls übertragen. Jeder Alarm wird nur mit der

Pager-Gruppeninformation des Senders übertragen, der den Alarm gesendet hat. Dabei wird nicht nach Kriterien unterschieden.

#### **Wechsel Tag/Nacht**

Das Medicall 800-Protokoll unterstützt die Tag/Nacht-Umschaltfunktion nicht.

#### **Rufwiederholung**

<span id="page-59-0"></span>Wenn Alarme oder Meldungen nicht innerhalb von ca. 3 Minuten quittiert werden, werden Rufwiederholungen gesendet.

# **A.6 Systemspezifikationen für DECT-Telefone**

### **HINWEIS!**

Das System kann die eingegangenen Alarme an DECT-Telefone senden, z. B. an Telefone des Typs Multitone, Serie CH60 bzw. CH70.

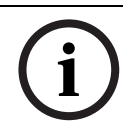

#### **A.6.1 Multitone-DECT-Systeme mit P318-Schnittstelle**

<span id="page-59-1"></span>**HINWEIS!** 

Datenrate: 9600 Baud Übertragung: asynchron mit 10 Bit-Struktur (1 Startbit, 7 Datenbits mit Even-Parity, 1 Stoppbit) im Halbduplexmodus.

Es werden nur Alarme oder Meldungen übertragen, die im Alarmspeicher ankommen (Ausnahme: "RELAY UNIT OFF"). Die Übertragung erfolgt alphanumerisch. Bestätigungsmeldungen werden ebenfalls übertragen. Alarme oder Meldungen werden so lange alle 1 bis 3 Minuten wiederholt, bis eine Quittierung erfolgt. Siehe *[Abschnitt 4.4.13 Einrichten der RS-232-Meldung, Seite 38](#page-37-4)*.

Die Übertragung an das DECT-System ist ein Teamruf. Jede Teamnummer muss mit der jeweiligen Paging-Gruppe übereinstimmen (Standard-Paging-Gruppe = 00).

#### **Wechsel Tag/Nacht**

Wenn Sie den Wechsel zwischen Tag und Nacht aktiviert haben, überträgt das NurseCall System alle Alarme in der Nacht an die Gruppe 24. Am Tag können für die Übertragung alle Gruppen von 00 bis 24 verwendet werden. Beim Umschalten von Tag auf Nacht oder umgekehrt wird an die aktivierten Pager die Meldung "TAG-NACHT" übertragen, um den Wechsel anzuzeigen.

#### **Alarme mit Priorität**

Der Assistenzruf und der Feuerruf sind Alarme mit Priorität, die an alle aktivierten DECT-Telefone übertragen werden.

#### **Rufwiederholung**

Wenn Alarme oder Meldungen nicht innerhalb von ca. 7 Minuten quittiert werden, werden Rufwiederholungen auch an die Gruppe 23 gesendet.

# **A.7 Anschlüsse**

# **A.7.1 "LINE"-Buchse (Unterseite)**

<span id="page-60-1"></span><span id="page-60-0"></span>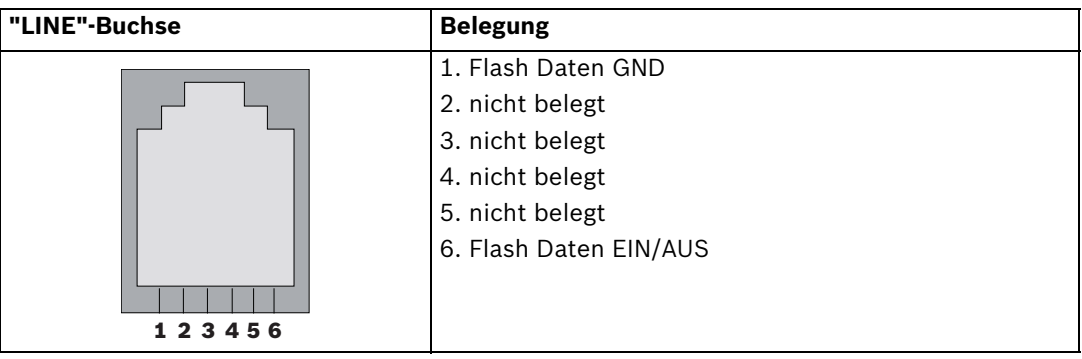

# **A.7.2 Buchse für Netzteilkabel (Unterseite)**

<span id="page-60-2"></span>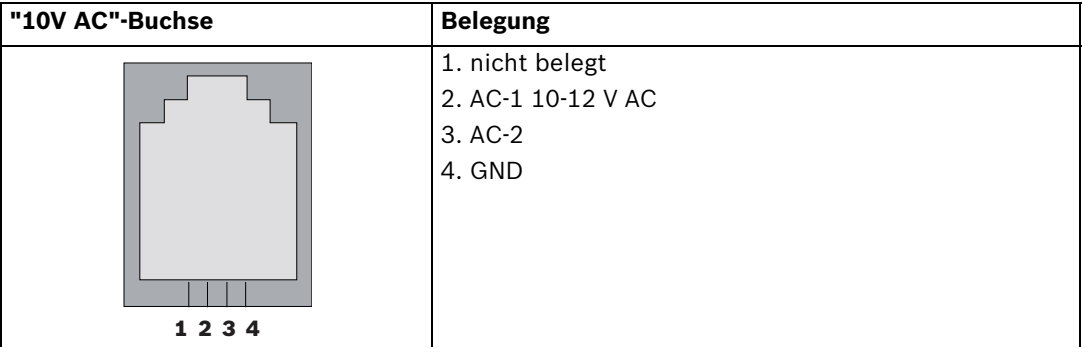

# **A.7.3 RS-232-Buchse (Rückseite)**

<span id="page-60-3"></span>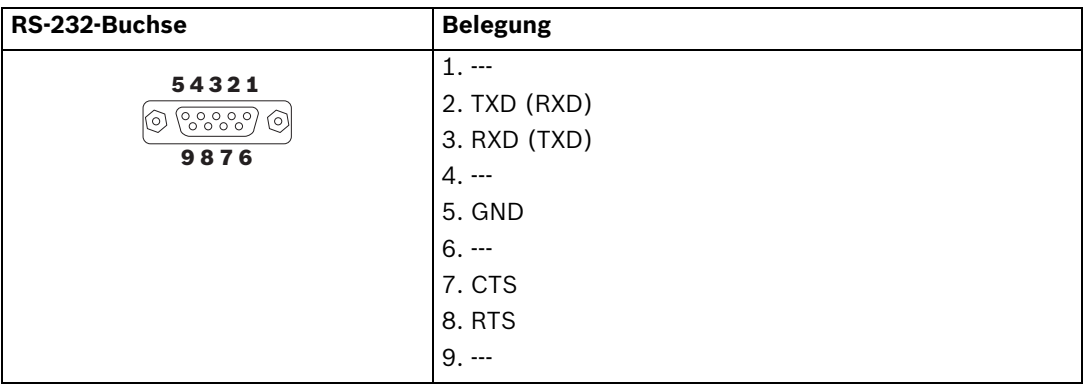

<span id="page-60-4"></span>Die Werte in Klammern gelten für die Paging-Jumpereinstellung. Siehe *[Abschnitt Setzen der](#page-17-1)  [Jumper für Paging-Systeme \(außer Medicall 800\) und Drucker:, Seite 18](#page-17-1)*.

# **A.7.4 RS-485-Buchse (Rückseite)**

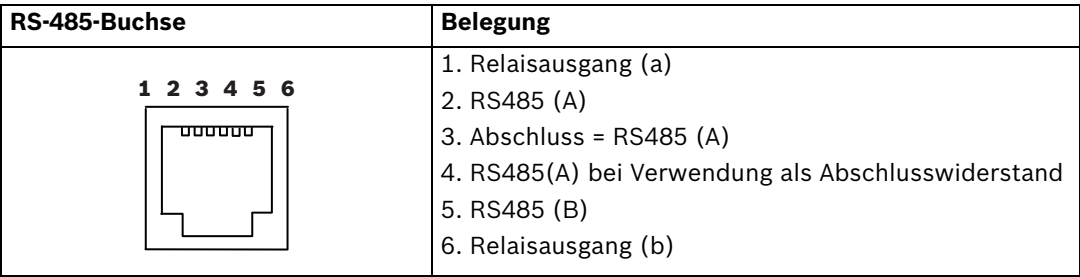

**TeleAlarm SA**

rue du Pont 23 2300 La Chaux-de-Fonds Switzerland **www.telealarm.com**  © TeleAlarm, 2015